# **SONY**

**Руководство по эксплуатации**

MZ-RH1 **MZ-M200** 

# Hi-MD Walkman<sup>®</sup> Portable MD Recorder

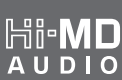

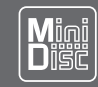

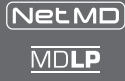

WALKMAN и логотип WALKMAN являются зарегистрированными торговыми марками Sony Corporation.

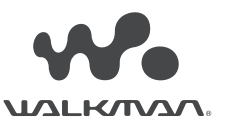

# **ВНИМАНИЕ!**

**Во избежание пожара или поражения электрическим током не подвергайте устройство воздействию дождя или влаги.**

Не устанавливайте устройство в местах с ограниченным пространством, например, на книжные полки или в стенные ниши.

Во избежание пожара не закрывайте вентиляционные отверстия на корпусе устройства газетами, салфетками, шторами и т. д. Не ставьте на устройство подсвечники с зажженными свечами.

Во избежание пожара или поражения электрическим током не ставьте на устройство сосуды, наполненные жидкостью, например, цветочные вазы.

В ряде стран приняты правила, касающиеся утилизации элемента питания, используемого с данным устройством. Для получения более подробной информации обратитесь в местные органы управления.

#### **Предупреждение!**

Использование оптических приборов с данным устройством может привести к повреждению зрения.

ПРЕДУПРЕЖДЕНИЕ! ИМЕЕТСЯ ОПАСНОСТЬ ВОЗДЕЙСТВИЯ НЕ-ВИДИМОГО ЛАЗЕРНОГО ЛУЧА ПРИ СНЯТИИ КОРПУСА УСТРОЙСТВА.

ОСТЕРЕГАЙТЕСЬ ВОЗДЕЙСТВИЯ ЛАЗЕРНОГО ЛУЧА!

ПРЕДУПРЕЖДЕНИЕ! ИМЕЕТСЯ ОПАСНОСТЬ ВОЗДЕЙСТВИЯ НЕ-ВИДИМОГО ЛАЗЕРНОГО ЛУЧА КЛАССА 1М ПРИ СНЯТИИ КОРПУ-СА УСТРОЙСТВА.

НЕ ИСПОЛЬЗУЙТЕ ДЛЯ ОСМОТРА УСТРОЙСТВА ОПТИЧЕСКИЕ ПРИБОРЫ!

### **ПРЕДУПРЕЖДЕНИЕ!**

Имеется опасность утечки внутреннего вещества аккумулятора при его неправильной замене. Для замены используйте аккумулятор того же типа или с аналогичными техническими характеристиками.

#### **Информация**

Ни при каких обстоятельствах продавец не несет ответственности за прямые, случайные или косвенные повреждения любого вида, а также за ущерб или расходы, возникшие в результате использования дефектного изделия или использования любого изделия.

#### **Регистрация изделия**

Пожалуйста, зарегистрируйте данное изделие в режиме он-лайн по адресу: www.sony.com/walkmanreg <http://www.sony.com/walkmanreg>

Проведение регистрации требуется для регулярного получения электронных сообщений относительно обновлений программного обеспечения, информации о новых изделиях, сервисах и прочих важных сообщений. Спасибо.

**Если у вас возникли какие-либо вопросы относительно данного изделия, обращайтесь по адресу: www.sony.com/walkmansupport**

**Sony Network Portable Audio Support Line 1-(866)-456-7669**

**Sony Customer Information Services Center 12451 Gateway Blvd.,Ft.Myers,FL 33913**

#### **Декларация соответствия**

Торговая марка: SONY Модель №: MZ-RH1, MZ-M200 Ответственная сторона: Sony Electronics Inc. Адрес: 16540 Via Esprillo, San Diego, CA 92127 USA Телефон: 859-942-2230

Данное устройство соответствует стандартам пункта 15 свода правил FCC. Работа устройства основана на двух принципах: (1) Данное устройство не может быть источником помех и (2) данное устройство может принимать помехи, включая и те, которые могут стать причиной неправильной работы устройства.

Данное устройство было протестировано и признано соответствующим ограничениям, принятым для цифровых устройств класса В, согласно части 15 правил FCC. Эти ограничения призваны оказать разумную защиту от помех при домашней установке. Данное устройство генерирует, использует и может излучать радиочастотную энергию, и, если устройство не установлено и не используется согласно инструкции, может оказать вредное воздействие на радиокоммуникации. Разумеется, нет гарантий, что вмешательства не будет при правильной установке. Если работа устройства мешает приему радио- или телевизионных передач, что можно установить посредством выключения и включения устройства, то пользователю следует попробовать один или несколько из перечисленных ниже способов, призванных устранить возникшие помехи:

- переориентировать или переставить принимающую антенну;
- увеличить расстояние между устройством и приемником;
- подключить устройство в розетку, отличную от той, к которой подключен приемник;
- проконсультироваться с дилером или специалистом в области радио/TV.

Предупреждаем, что любые изменения или модификации, не указанные в данном руководстве, могут лишить вас возможности пользоваться данным устройством.

Действие маркировки CE ограничено странами, в которых она имеет законную силу, преимущественно в странах ЕЕА (Европейской экономической зоны).

**Утилизация электрического и электронного оборудования (директива применяется в странах Евросоюза и других европейских странах, где действуют системы раздельного сбора отходов)**

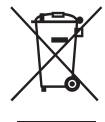

Данный знак на устройстве или его упаковке означает, что данное устройство нельзя утилизировать вместе с прочими бытовыми отходами. Его следует сдать

в соответствующий приемный пункт по переработке электрического и электронного оборудования. Обеспечивая правильную утилизацию изделия, вы предотвращаете негативное влияние на окружающую среду и здоровье людей, возникающее при неправильной утилизации данного изделия. Вторичная переработка материалов, использованных при изготовлении различного оборудования, помогает сохранять природные ресурсы. Для получения более подробной информации о переработке данного изделия обратитесь в местные органы городского управления, службу сбора бытовых отходов или в магазин, где было приобретено изделие. Используемые аксессуары: пульт дистанционного управления, вкладные наушники.

### **Для покупателей в России**

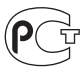

Этот знак относится к прилагаемому адаптеру переменного тока.

Портативный плеер минидисков.

#### Сделано в Малайзии

**Изготовитель: Сони Корпорейшн Адрес: 6-7-35 Киташинагава, Шинагава-ку, Токио 141-0001, Япония**

# **Содержание**

**Примечания для пользователей . . . .6 Возможности данного устройства . . .8**

### *Подготовка*

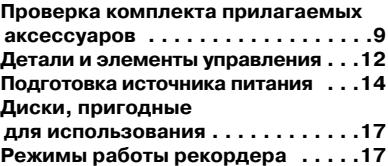

### *Возможности рекордера при подключении к компьютеру*

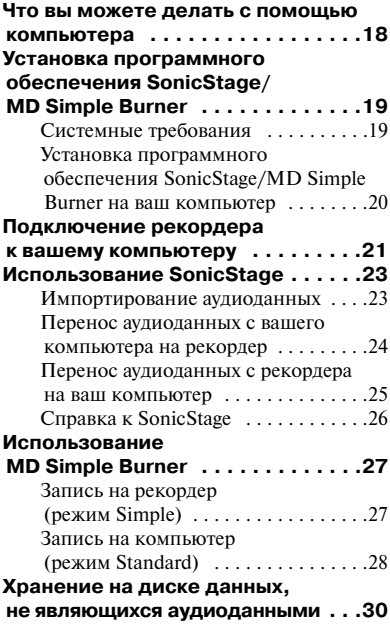

### *Запись на диск*

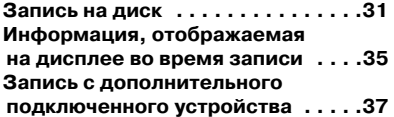

### *Воспроизведение диска*

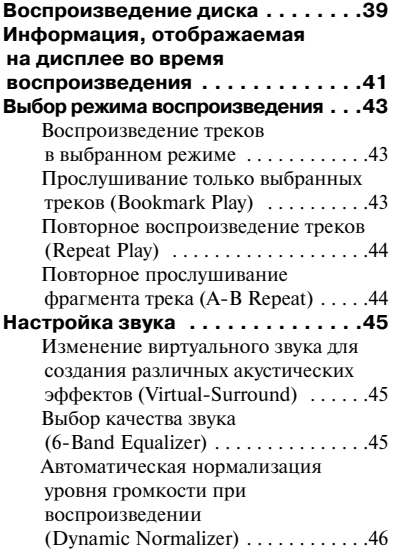

### *Редактирование*

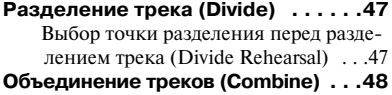

### *Использование меню*

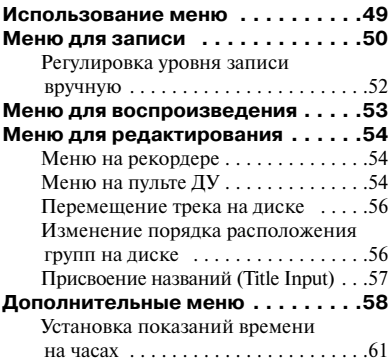

### *Поиск и устранение неисправностей*

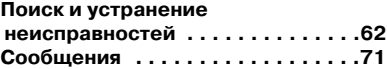

### *Дополнительная информация*

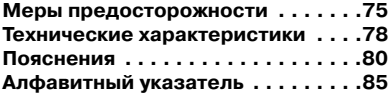

# **Примечания для пользователей**

#### **О прилагаемом программном обеспечении SonicStage/ MD Simple Burner**

- В соответствии с законами об охране авторских прав запрещается полное или частичное копирование программного обеспечения или руководства по эксплуатации, а также передача в аренду без разрешения владельца авторских прав.
- Ни в каком случае SONY не несет ответственности за любые финансовые убытки или потерю прибыли, включая претензии третьей стороны, произошедшие в связи с использованием прилагаемого к устройству программного обеспечения.
- Если в работе данного программного обеспечения возникают проблемы, вызванные производственным браком, SONY заменит бракованное изделие. Однако SONY снимает с себя любую другую ответственность.
- Данное программное обеспечение не может быть использовано с оборудованием, отличным от того, для которого оно предназначено.
- Обратите внимание на то, что в связи с постоянной работой по улучшению качества, характеристики программного обеспечения могут быть изменены без уведомления.
- Использование данного устройства с программным обеспечением, отличным от прилагаемого, лишает вас права на гарантийное обслуживание.
- Возможность выбора языка для отображения экранов программного обеспечения зависит от установленной на вашем персональном компьютере операционной системы. Убедитесь в том, что используемая операционная система позволяет получить отображение на нужном вам языке.
	- Отображение экранов программного обеспечения на всех языках не гарантируется.
	- Значки, созданные пользователем, а также некоторые специальные символы могут не отображаться.
- В зависимости от типа и используемых символов, текст, отображаемый в программном обеспечении, может не отображаться на дисплее устройства должным образом. Это может быть вызвано следующими причинами:
	- объемом памяти подключенного устройства;
	- неполадками в работе устройства.

#### **Пробная запись**

Прежде чем сделать важную запись, сделайте пробную запись, чтобы убедиться в том, что рекордер работает должным образом.

#### **Компенсация за неудавшуюся запись не предусмотрена**

Корпорация Sony не может обеспечить компенсацию за не проведенную запись, вызванную неисправностями в работе устройства или носителя.

#### **Предупреждение относительно защиты авторских прав**

Телевизионные программы, фильмы, видеозаписи и другие материалы могут быть защищены по закону об авторских правах. Неразрешенная запись таких материалов преследуется по закону об авторском праве.

#### **Торговые марки**

- SonicStage является торговой маркой Sony Corporation.
- MD Simple Burner, OpenMG, MagicGate, MagicGate Memory Stick, Memory Stick, Hi-MD, Net MD, **ATRAC**, **ATRAC3**, **ATRAC3plus** и их логотипы являются торговыми марками Sony Corporation.
- Microsoft, Windows, Windows NT и Windows Media являются торговыми марками или зарегистрированными торговыми марками Microsoft Corporation в США и/или других странах.
- IBM и PC/AT являются зарегистрированными торговыми марками International Business Machines Corporation.
- Macintosh является торговой маркой Apple Computer, Inc.
- Pentium является торговой маркой или зарегистрированной торговой маркой Intel Corporation.
- Технология аудиокодирования MPEG Layer-3 и патенты по лицензии Fraunhofer IIS and Thomson.
- Все остальные торговые марки, или зарегистрированные торговые марки являются торговыми марками или зарегистрированными торговыми марками соответствующих владельцев.
- Значки ™ и ® в данном руководстве опущены.
- CD и музыкальные данные предоставлены Gracenote, Inc., авторские права © 2000-2004 Gracenote. Gracenote CDDB® Client Software, авторские права 2000-2004 Gracenote. Данное изделие и сервис могут использовать один или несколько из указанных ниже патентов США: #5,987,525; #6,061,680; #6,154,773, #6,161,132, #6,230,192, #6,230,207, #6,240,459, #6,330,593 и другие патенты. Прилагаемые сервисы и/или устройство произведены по лицензии Open Globe, Inc. патент США 6,304,523.

Gracenote является зарегистрированной торговой маркой Gracenote. Знак Gracenote и логотип, а также логотип Powered by Gracenote являются торговыми марками Gracenote.

Программа © 2001, 2002, 2003, 2004, 2005 Sony Corporation Документация © 2006 Sony Corporation

# **Возможности данного устройства**

Вы можете не только записывать и слушать музыку на данном рекордере, вы также можете с помощью прилагаемого программного обеспечения SonicStage переносить аудиоданные на рекордер с компьютера. Кроме того, вы можете переносить аудиоданные, записанные с помощью рекордера или иного MD-компонента, на компьютер и управлять этими данными на компьютере.

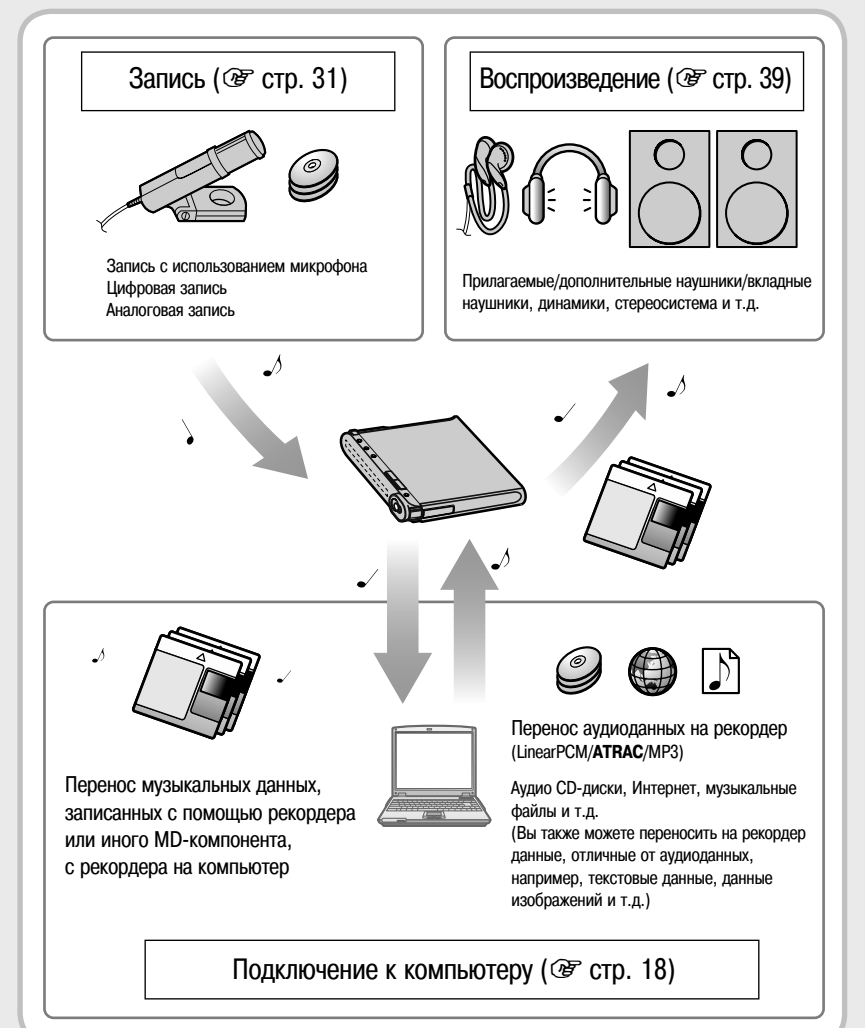

# **Проверка комплекта прилагаемых аксессуаров**

• Адаптер переменного тока (100 V – 240 V) • Кабель питания  $AC<sup>1</sup>$ 

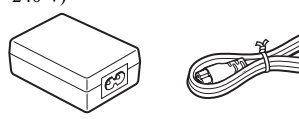

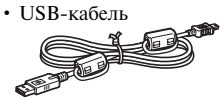

- Пульт дистанционного управления  $(IIY)^{2}$
- Вкладные наушники

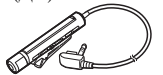

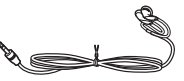

- Литиево-ионный аккумулятор LIP-4WM
- Футляр для аккумулятора

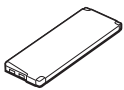

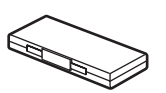

• Стереомикрофон (только для модели MZ-M200)

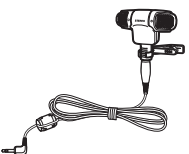

- Оптический кабель (модели для стран Европы, Азии и Чили)
- Ремешок
- Ферритовый сердечник (размер small)
	- 3 шт. модели для стран Европы, Азии и Чили
	- 2 шт. модели MZ-RH1 для Северной Америки и Латинской Америки
	- 1 шт. модель MZ-M200 для Северной Америки
- Диск 1Гб Hi-MD (кроме моделей для стран Европы, Азии и Чили)
- Лиск CD-ROM<sup>3)</sup> (Windows: SonicStage/MD Simple Burner, Macintosh: Hi-MD Music Transfer for Mac)
- Руководство по эксплуатации (данная брошюра)
- Руководство по эксплуатации (Hi-MD Music Transfer для Mac)
- 1) Формы штекера различаются в зависимости от региона, в котором рекордер был приобретен. К моделям, предназначенным для продажи в странах Европы, Азии и Чили, прилагаются два кабеля со штекерами разной формы. Выберите кабель со штекером, соответствующим по форме розетке, в которую подключается.
- 2) К моделям для Северной Америки и Латинской Америки прилагается пульт ДУ с ферритовым сердечником.
- 3) Не воспроизводите прилагаемый диск CD-ROM на проигрывателе для аудио CD. Подробнее относительно Hi-MD Music Transfer for Mac см. прилагаемое к рекордеру руководство по эксплуатации.

### **Примечания**

Во время эксплуатации устройства обращайте внимание на указанные ниже меры предосторожности, чтобы избежать повреждения корпуса устройства или сбоев в его работе.

• Не садитесь, если устройство лежит в заднем кармане брюк.

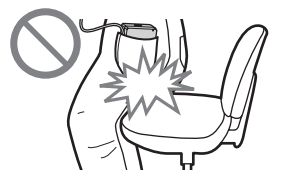

• Если вы обмотали провод пульта ДУ и/или наушников/вкладных наушников вокруг рекордера и убрали рекордер в сумку, не подвергайте ее ударам или сильной тряске.

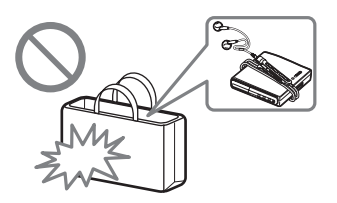

#### **Применение ферритового сердечника**

Рекордер поступает в продажу в комплекте с ферритовыми сердечниками, которые используются при подключении прилагаемого пульта ДУ, дополнительного стереомикрофона и дополнительного линейного кабеля. (Ферритовый сердечник должен быть установлен в соответствии с действующими стандартами EMC.) При подключении рекордера к компьютеру убедитесь в том, что ферритовые сердечники установлены. Если вы не подключаете рекордер к компьютеру, то необходимости в установке ферритовых сердечников нет.

**1** Откройте ферритовый сердечник.

Модели для стран Европы, Азии и Чили:

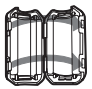

ESD-SR-110 для прилагаемого пульта ДУ и дополнительного стереомикрофона

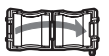

2017-0930 для дополнительного линейного кабеля

Модель MZ-RH1 для Северной Америки и Латинской Америки:

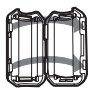

ESD-SR-110 для прилагаемого пульта ДУ и дополнительного стереомикрофона

Модель MZ-M200 для Северной Америки:

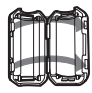

ESD-SR-110 для дополнительного линейного кабеля

- **2** Оберните кабель вокруг ферритовых сердечников, как указано ниже. Модели для стран Европы, Азии и Чили:
	- Прилагаемый пульт ДУ: один раз оберните кабель вокруг сердечника / прибл. на расстоянии 4 см от штекера
	- Дополнительный стереомикрофон: два раза оберните кабель вокруг сердечника / прибл. на расстоянии 1 см от штекера
	- Дополнительный линейный кабель: один раз оберните кабель вокруг сердечника / прибл. на расстоянии 1 см от штекера

Модели MZ-RH1 для Северной Америки и Латинской Америки:

- Дополнительный стереомикрофон: два раза оберните кабель вокруг сердечника / прибл. на расстоянии 1 см от штекера
- Дополнительный линейный кабель: пропустите кабель через сердечник / прибл. на расстоянии 1 см от штекера Модель MZ-M200 для Северной Америки:
- Дополнительный линейный кабель: пропустите кабель через сердечник / прибл. на расстоянии 1 см от штекера

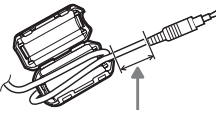

Относительно расстояния до штекера на кабеле, подключаемом к рекордеру, см. п. 2

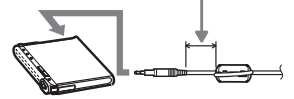

**3** Закройте ферритовый сердечник. Убедитесь в том, что фиксаторы полностью защелкнулись.

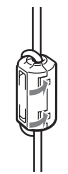

#### **Установка клипсы в противоположном направлении**

**1** Снимите клипсу.

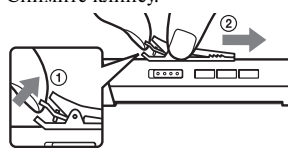

**2** Установите клипсу в противоположном направлении.

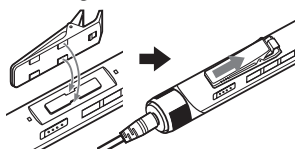

## **Дополнительные аксессуары**

- Оптический кабель POC-15B, POC-15AB
- Линейный кабель RK-G129, RK-G136
- Стереомикрофоны ECM-MS907, ECM-719
- Стереонаушники/вкладные наушники\* серии MDR
- Активные динамики серии SRS
- Записываемые MD-диски серии ES
- 1GB Hi-MD лиск HMD1GA
- Литиево-ионный аккумулятор LIP-4WM
- \* При использовании дополнительных наушников/вкладных наушников пользуйтесь только наушниками со стерео-миништекерами. Вы не сможете использовать наушники/вкладные наушники с микроштекерами.

Вы не можете использовать:

- Вращаемый пульт ДУ RM-WMC1
- MD-принтер MZP-1
- MD-контроллер RPT-M1

Некоторые из указанных аксессуаров могут отсутствовать в продаже. Пожалуйста, получите у дилера информацию относительно продажи данных аксессуаров в вашей стране.

# **Детали и элементы управления**

# **Рекордер**

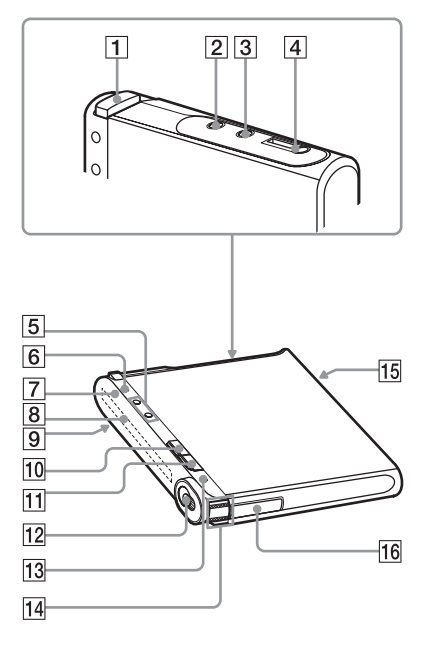

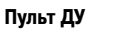

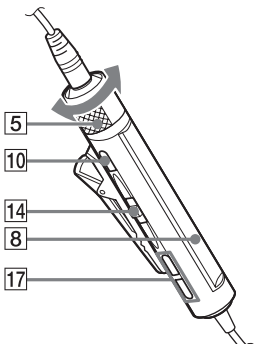

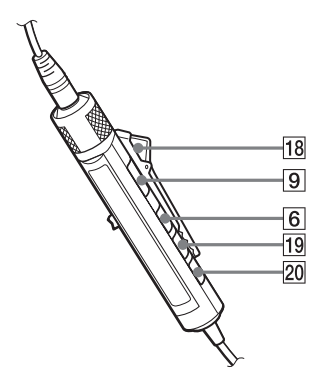

- 1 Кнопка ОРЕН ( $\circledast$  стр. 31, 39)
- $[2]$  Гнездо LINE IN (ОРТ) ( $\mathcal F$  стр. 37)
- **3** Гнездо MIC (PLUG IN POWER)\* ( 0 стр. 31)
- $\boxed{4}$   $\Omega$  (наушники)/LINE OUT гнездо (@ стр. 39, 59)
- $\overline{5}$  Рекордер: кнопки VOL +\*/- $(\mathcal{F}$  стр. 39, 61) Пульт ДУ: регулятор VOL +/–  $($  $(F \text{ crp. } 39, 46)$
- 6 Рекордер: кнопка **•**DISPLAY/ MENU  $(\circled{r}$  crp. 32, 35, 41, 49) Пульт ДУ: кнопка DISPLAY (@ стр. 36, 42, 49)
- $\boxed{7}$  Индикатор работы (@ стр. 33, 35, 41)
- $\boxed{8}$  Окно дисплея ( $\mathcal F$  стр. 35, 41)
- **9** Переключатель HOLD (@ стр. 15)
- 10 Рекордер: кнопка (стоп) CANCEL  $(\circled{r}$  crp. 22, 33, 40, 49) Пульт ДУ: кнопка  $\blacksquare$  (стоп) ( $\mathcal F$  стр. 40, 49)
- 11 Кнопка II (пауза) (@ стр. 33, 40, 48)
- 12 Переключатель REC (@ стр. 27, 33)
- 13 Кнопка T MARK (@ стр. 33, 47)
- 14 Рекордер: джойстик (• (воспроизведение)/ENT\*, FF (AMS, прокрутка вперед), FR (AMS, прокрутка назад)  $($  $(F \text{ CTD}, 39, 47, 49)$

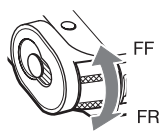

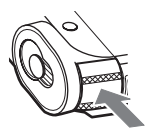

Сдвинуть (FF/FR) Нажать (N/ENT)

Пульт ДУ: джойстик (II (воспроизведение, пауза)/ENT,  $\blacktriangleleft$  (AMS, прокрутка назад),  $\blacktriangleright$  (AMS, прокрутка вперед) (@ стр. 39, 49)

- 15 Гнездо для подключения USB-кабеля  $(\circled{r}$  crp. 14, 21, 37)
- 16 Отсек для аккумулятора (@ стр. 14)
- **[17]** Кнопка  $\Box$  (группа) +/– ( $\mathcal{F}$  стр. 40, 58)
- 18 Клипса (@ стр. 10)
- 19 Кнопка Р МОDЕ/ (повтор) (@ стр. 43, 58)
- 20 Кнопка SOUND (@ стр. 45, 58)
- \* На поверхности кнопки имеется тактильная точка.

#### **Блокировка кнопок и элементов управления (HOLD)**

Слвиньте переключатель HOLD **9** на рекордере или на пульте ДУ в направлении стрелки. Тем самым вы блокируете кнопки управления и предотвращаете случайное нажатие на кнопки во время переноски рекордера. Вы можете использовать функцию HOLD отдельно для рекордера и для пульта ДУ. Например, если активирована функция HOLD на рекордере, вы можете управлять рекордером с помощью пульта ДУ до тех пор, пока функция HOLD не будет активирована на пульте ДУ.

# **Подготовка источника питания**

Прежде чем использовать аккумулятор впервые, или если аккумулятор разрядился, зарядите аккумулятор. Вы можете выполнять действия по зарядке аккумулятора на рекордере или на пульте ДУ.

**1 Сдвиньте и снимите крышку отсека для аккумулятора в направлении стрелки.**

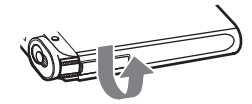

#### **2 Вставьте аккумулятор.**

Вставляйте аккумулятор в отсек стороной с разъемами  $\bigoplus$  и  $\bigoplus$ .

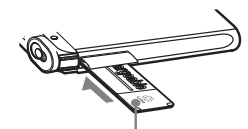

Вставьте аккумулятор стороной с этикеткой вверх

**3 Закройте отсек для аккумулятора.**

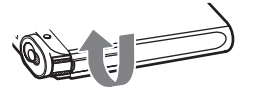

#### **4 Подключите кабель питания АС и USB-кабель к адаптеру переменного тока.**

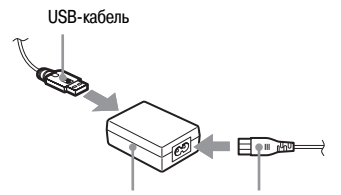

Адаптер переменного тока Кабель питания АС

#### **5 Подключите другой конец USB-кабеля к рекордеру, а кабель питания АС к настенной розетке.**

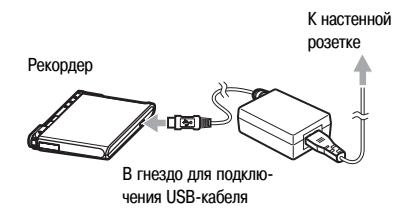

### **6 Подтверждение начала зарядки.**

Если аккумулятор начал заряжаться, отображается значок « и время зарядки (Charging --min left). Когда индикация времени зарядки исчезает, зарядка закончена и аккумулятор полностью заряжен. Для зарядки полностью разряженного аккумулятора требуется около часа для того, чтобы аккумулятор зарядился приблизительно на 80%. Для того чтобы аккумулятор зарядился на 100%, требуется заряжать аккумулятор дополнительно в течение 2 часов. Если индикация времени зарядки исчезла через короткий промежуток времени, это означает, что зарядка аккумулятора успешно закончена.

### **Зарядка аккумулятора с помощью подключения к компьютеру (питание по шине USB)**

Вы можете зарядить аккумулятор рекордера, подключив рекордер к порту USB на компьютере. При подключении рекордера к компьютеру питание от компьютера начинает зарядку аккумулятора рекордера. Полностью разряженный аккумулятор заряжается приблизительно на 80% в течение одного часа. Для того чтобы аккумулятор зарядился на 100%, требуется заряжать аккумулятор дополнительно в течение 2 часов. Подробнее о подключении см. раздел «Подключение рекордера к вашему компьютеру» (@ стр. 21).

#### **Примечания**

- Когда рекордер подключен к компьютеру, то питание от компьютера перестает поступать на рекордер, если компьютер переходит в один из режимов ожидания.
- Перед зарядкой аккумулятора убедитесь в том, что аккумулятор вставлен в рекордер до подключения USB-кабеля. Если вы вставите аккумулятор в рекордер после того, как подключили USB-кабель, аккумулятор может не зарядиться.
- Заряжайте аккумулятор при температуре от  $+5^{\circ}$ С до +35°С. Продолжительность зарядки может различаться в зависимости от состояния рекордера и температуры, при которой он заряжается.
- Повторяющаяся зарядка является причиной преждевременного уменьшения емкости аккумулятора. В результате это может привести к тому, что отображаемое время зарядки будет короче, чем требуется.
- Выключите рекордер перед заменой аккумулятора.
- При продолжительном использовании, например, во время проведения записи, рекомендуется подключать рекордер к настенной розетке.
- Вы можете выполнять действия на рекордере или пульте ДУ во время зарядки аккумулятора с использованием адаптера переменного тока, а также на компьютере во время зарядки по шине питания USB. Обратите внимание на то, что в указанных случаях продолжительность зарядки увеличивается.
- При подключении USB-кабеля к рекордеру будьте внимательны и не прикасайтесь к джойстику или кнопкам, расположенным на рекордере. Если джойстик или любая кнопка будут нажаты во время подключения USB-кабеля, зарядка аккумулятора может не начаться.

### **Проверка оставшегося заряда аккумулятора**

Уровень заряда аккумулятора отображается на дисплее, как указано ниже. Когда индикатор исчезает с дисплея, это означает, что аккумулятор полностью разряжен.

$$
\begin{array}{ccc}\n\hline\n\end{array}\n\rightarrow \begin{array}{ccc}\n\hline\n\end{array}\n\rightarrow \begin{array}{ccc}\n\hline\n\end{array}\n\rightarrow
$$

#### **Примечания**

- На дисплее отображается приблизительный уровень заряда аккумулятора.
- В зависимости от условий работы индикация уровня заряда аккумулятора может изменяться в сторону увеличения или уменьшения показаний.

#### **Прежде чем пользоваться рекордером**

Убедитесь в том, что рекордер не заблокирован (@ стр. 13). Сдвиньте переключатель HOLD на рекордере или пульте ДУ в направлении, противоположном стрелке.

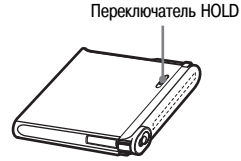

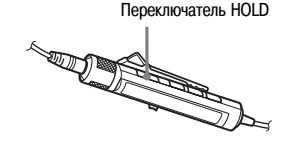

#### **Продолжительность работы от аккумулятора**1)

Значения могут изменяться в зависимости от условий эксплуатации рекордера.

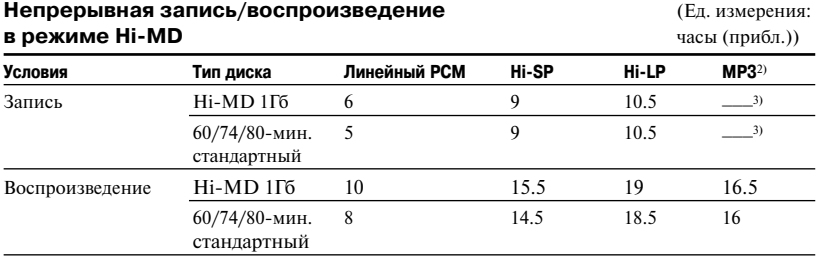

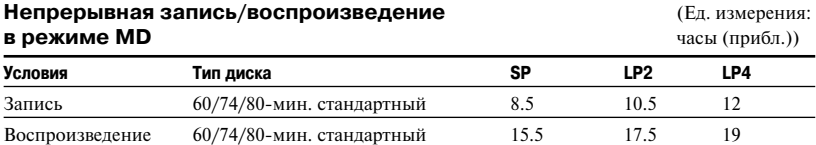

Измерено в соответствии со стандартом JEITA (Японская ассоциация электронной промышленности и информационных технологий).

<sup>1)</sup> Измерения проводились при полностью заряженном литиево-ионном аккумуляторе, при выборе для параметра EL Light установки Auto Off (@ стр. 59).

2) При переносе со скоростью 128 kbps.

3) В режиме MP3 запись на рекордере не выполняется. Перенесите аудиоданные MP3 с помощью прилагаемого программного обеспечения SonicStage ( $\circledast$  стр. 24).

#### **Примечание**

Повторяющаяся зарядка является причиной преждевременного уменьшения емкости аккумулятора. В результате продолжительность работы от аккумулятора уменьшается. Если продолжительность работы рекордера от аккумулятора уменьшилась на половину, по сравнению с данными, указанными в таблице выше, пожалуйста, замените аккумулятор.

# **Диски, пригодные для использования**

Для использования на рекордере пригодны следующие диски:

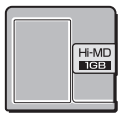

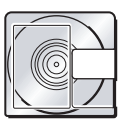

Диск 1 GB Hi-MD 60/74/80-минутный стандартный диск

# **Режимы работы рекордера**

Доступны два режима работы: режим Hi-MD и режим MD. Режим работы определяется автоматически при загрузке диска в рекордер.

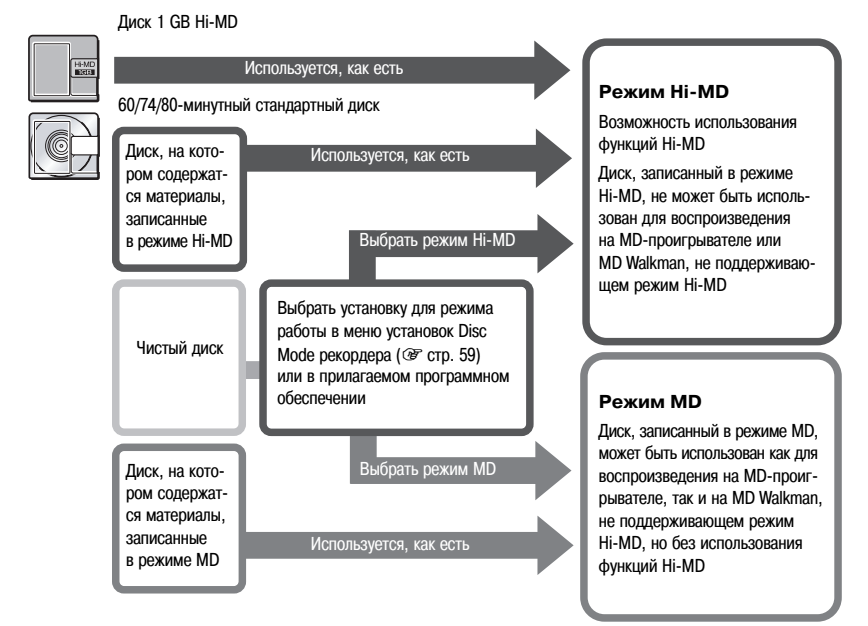

# **Что вы можете делать с помощью компьютера**

#### **Использование прилагаемого программного обеспечения**

- **Перенос аудиоданных между компьютером и проигрывателем** Прилагаемое программное обеспечение SonicStage позволяет осуществлять перенос аудиоданных между рекордером и вашим компьютером. Вы можете переносить аудиоданные с компьютера на рекордер, а также переносить на компьютер аудиоданные, записанные с помощью рекордера или другого MD-компонента. Подробнее см. справку к SonicStage.
- **Запись непосредственно с CD-диска на MD-диск**

Прилагаемое программное обеспечение MD Simple Burner позволяет напрямую выполнить запись с CD-диска, помещенного в CD-привод компьютера, на диск, помещенный в рекордер.

#### **Использование диска в рекордере в качестве носителя данных**

При использовании рекордера в режиме Hi-MD рекордер отображается в Windows Explorer как внешний привод, что позволяет осуществлять перенос данных, не являющихся аудиоданными, например, текстовых файлов и файлов изображений. Подробнее см. раздел «Хранение на диске данных, не являющихся аудиоданными»  $(\circledast$  crp. 30).

#### **Зарядка аккумулятора рекордера (питание по USB-шине)**

Вы можете зарядить аккумулятор рекордера во время подключения рекордера к компьютеру.

#### **Использование компьютера Macintosh**

См. прилагаемую инструкцию «Hi-MD Music Transfer для Mac».

# ٣Ö

При воспроизведении аудиофайлов с помощью программного обеспечения выход звука осуществляется от

- динамиков компьютера, если установлен диск в режиме Hi-MD; или
- если установлен диск в режиме MD, от устройств, например, вкладных наушников, подключенных к рекордеру.

#### **Примечание**

Если вы заряжаете аккумулятор в холодном или жарком месте, то индикатор (**III**) на дисплее начинает мигать и проведение зарядки по USBшине становится невозможным. Зарядку аккумулятора следует проводить при температуре от +5°С до +35°С.

# **Установка программного обеспечения SonicStage/MD Simple Burner**

# **Системные требования**

Для использования программного обеспечения SonicStage/MD Simple Burner требуются указанные ниже устройства и программное обеспечение.

![](_page_18_Picture_134.jpeg)

Работа данного программного обеспечения не поддерживается в ОС, отличных от указанных выше; на компьютерах собственной сборки; в ОС, полученных в результате модернизации первоначальной ОС, установленной производителем; в мультизагрузочных средах; мультимониторных средах и при использовании компьютеров Macintosh.

#### **Примечания**

- Бесперебойная работа на всех компьютерах, отвечающих системным требованиям, не гарантируется.
- Формат NTFS для Windows XP/Windows 2000 Professional может использоваться только со стандартными (заводскими) установками.
- Бесперебойная работа системы на всех компьютерах в режиме приостановки, ожидания или в «спящем» режиме не гарантируется.

# **Установка программного обеспечения SonicStage/ MD Simple Burner на ваш компьютер**

Убедитесь в том, что вы установили на компьютер драйвер для данного рекордера с прилагаемого диска CD-ROM. Если программа SonicStage, Net MD Simple Burner или OpenMG Jukebox уже была установлена, то старая версия программы перезаписывается новой версией. Функции и музыкальные данные, имевшиеся в старой версии, сохраняются.

#### **1 Закройте все приложения Windows.**

Указанные ниже условия могут стать причиной неустановки программного обеспечения. Перед установкой убедитесь в том, что нужные условия выполнены.

- Вы не зарегистрированы в системе как Administrator или Computer Administrator (при работе в Windows 2000/Windows XP)
- Активирована антивирусная программа. (Работа антивирусных программ требует большого количества системных ресурсов.)

# **2 Вставьте прилагаемый CD-ROM в CD-привод вашего компьютера.**

Установка начинается автоматически, на дисплее открывается установочное окно программы.

**3 Когда на дисплее открывается окно [Region Selection], выберите регион, в котором будет использоваться программное обеспечение SonicStage, затем щелкните [Next].**

Если окно [Region Selection] не открылось, пропустите это действие.

**4 Щелкните [Install SonicStage and MD Simple Burner], затем следуйте инструкциям, отображаемым на дисплее.**

Внимательно прочитайте инструкции.

![](_page_19_Picture_113.jpeg)

[Install SonicStage and MD Simple Burner]

В зависимости от системного окружения для установки требуется 20-30 минут. После окончания установки обязательно перезагрузите компьютер.

# **Подключение рекордера к вашему компьютеру**

Подключите рекордер к компьютеру, как указано ниже.

#### **Примечание**

При использовании Windows ME или Windows 98SE

- Если вы подключаете рекордер к компьютеру в том время, когда для диска выбран режим Hi-MD (заводская установка), а затем вставляете в рекордер стандартный 60/74/90-минутный диск, то режим диска может автоматически переключиться на режим Hi-MD, даже если вы ничего не записываете.
- При отключении USB-кабеля на дисплее компьютера отображается сообщение «Unsafe Removal of Divice». Это не является неисправностью. Просто щелкните OK, чтобы сообщение исчезло с экрана дисплея.

Питание (питание по шине) поступает от USB-порта компьютера, поэтому рекордер может работать не получая питания от аккумулятора.

![](_page_20_Picture_7.jpeg)

К USB-порту

**1 Вставьте диск в рекордер.**

**2 Убедитесь в том, что воспроизведение остановлено, а функция блокировки HOLD отменена.**

**3 С помощью USB-кабеля подключите рекордер к компьютеру.**

#### **4 Проверьте подключения.**

Если подключения проведены правильно, то на дисплее открывается указанное ниже окно.

![](_page_20_Picture_14.jpeg)

В зависимости от режима работы отображается индикация Hi-MD или MD.

#### **Отключение USB-кабеля от компьютера**

Отсоедините рекордер, как указано ниже. Отсоединение рекордера от компьютера другими способами может стать причиной повреждения данных.

- **1** Убедитесь в том, что индикатор работы на рекордере не мигает медленно.
- **2** Нажмите  $\blacksquare \cdot$  САНСЕL на рекордере. Убедитесь, что индикатор работы на рекордере погас. На дисплее отображается индикация EJECT DISC OK. В зависимости от условий для отображения на дисплее индикации EJECT DISC OK может потребоваться некоторое время.
- **3** Отсоедините USB-кабель от компьютера.

#### **Извлечение диска из рекордера**

- **1** Выполните действия п.п. 1 и 2 из раздела «Отключение USB-кабеля от компьютера».
- **2** Выньте диск из рекордера.

## ٣ö

- Рекордер поддерживает высокоскоростной USB\*.
- \* Соответствует характеристикам USB 2.0.

#### **Примечания**

- Не подключайте USB-кабель во время работы рекордера. Подобное действие может стать причиной возникновения неисправностей в работе рекордера или привести к воспроизведению помех.
- В зависимости от подключения для распознавания компьютером рекордера может потребоваться некоторое время. При выполнении какого-либо действия на рекордере или на компьютере до того, как рекордер был распознан, на дисплее отображается сообщение «RECONNECT USB». В этом случае отсоедините, а затем снова подсоедините USB-кабель.
- Если индикатор работы медленно мигает, не отсоединяйте USB-кабель. Подобное действие может стать причиной возникновения неисправностей в работе рекордера и повреждения аудиоданных.
- Если вы пользуетесь рекордером, подключенным к компьютеру, то рекомендуется в качестве меры предосторожности на случай сбоя в подаче электроэнергии, случайного отсоединения USB-кабеля или других непредвиденных ситуаций установить в рекордер полностью заряженный аккумулятор. В случае возникновения каких-либо непредвиденных обстоятельств возможны сбои в работе устройства, при переносе данных, а также повреждение аудиоданных.
- Если вы отсоединили USB-кабель от рекордера и хотите снова подключить его, следует подождать не менее 2 секунд, а затем выполнить подключение.
- Для проведения записи поставьте рекордер на поверхность устойчивой, не подверженной вибрации подставки.
- Не подключайте рекордер к компьютеру во время записи или воспроизведения.
- Если в то время, когда рекордер подключен к компьютеру, компьютер переходит в «спящий» режим, может произойти сбой в работе системы. Не допускайте перехода компьютера в «спящий» режим.
- Не подключайте рекордер к компьютеру с использованием USB-концентратора.
- Когда рекордер подключен к компьютеру, питание (шина питания) поступает на рекордер с порта USB компьютера. Если компьютер (например, персональный лэптоп) работает от аккумулятора, то такое подключение может стать причиной разрядки аккумулятора компьютера. Рекомендуется использовать компьютер с адаптером переменного тока.
- Бесперебойная работа на всех компьютерах, отвечающих системным требованиям, не гарантируется.

# **Использование SonicStage**

## **Импортирование аудиоданных**

Аудиоданные с аудио CD могут быть записаны и сохранены в подборке музыкальных данных My Library с помощью SonicStage. Если вы хотите автоматически получать информацию о CD (такую, как название трека или имя исполнителя), компьютер должен быть подключен к Интернету. Подробнее о записи или импортировании музыки из Интернета или с жесткого диска вашего компьютера см. справку к SonicStage.

#### **Примечание**

С программным обеспечением SonicStage могут использоваться только аудио CD-диски со значком ... Нормальная работа в случае использования CD-дисков с ограничениями на копирование не гарантируется.

![](_page_22_Figure_5.jpeg)

**1 Дважды щелкните (иконка [SonicStage] на рабочем столе.**

Запускается SonicStage.

#### **2 Вставьте аудио CD, с которого вы хотите сделать запись в CD-привод вашего компьютера.**

#### **3 Наведите курсор на** <sup>V</sup> **в [**V**Music Source], затем щелкните [Import a CD].**

**4 Щелкните .**

Запись начинается.

#### **Остановить запись**

Щелкните .

٠ö

- Если вы хотите изменить формат, режим записи или битрейт для записи CD, щелкните **3**, прежде чем щелкнуть при выполнении действия п. 4, и выберите нужные формат и битрейт.
- Если информация о CD не была получена автоматически, то, прежде чем щелкнуть  $\rightarrow$  при выполнении действия п. 4, щелкните [CD Info]. При этом ваш компьютер должен быть подключен к Интернету.

### **Перенос аудиоданных с вашего компьютера на рекордер**

Аудиоданные, имеющиеся в подборке My Library программы SonicStage, могут быть перенесены на рекордер. Переносимые аудиоданные содержат информацию о треке, такую, как имя исполнителя и название альбома.

![](_page_23_Picture_2.jpeg)

**1 Вставьте диск в рекордер и подключите рекордер к вашему компьютеру (** $\mathcal{F}$  стр. 21).

- **2 Наведите курсор на** <sup>V</sup> **в [Transfer** V**], затем щелкните [Hi-MD] или [Net MD].**
- **3 Щелкните в списке My Library по трекам, которые вы хотите перенести.**

#### **4 Щелкните .**

Индикатор работы на рекордере загорается красным, и начинается перенос выбранных треков.

#### **Остановить перенос**

Щелкните .

### ٣ö

Если вы хотите изменить формат, режим записи или битрейт, щелкните **,** прежде чем щелкнуть при выполнении действия п. 4, и выберите нужные формат и битрейт.

#### **Примечание**

Во время переноса аудиоданных не допускайте отсоединения USB-кабеля и не извлекайте аккумулятор из рекордера.

## **Перенос аудиоданных с рекордера на ваш компьютер**

Аудиоданные, перенесенные с вашего компьютера и сохраненные на MD-диске или записанные с помощью рекордера или иного MD-компонента, могут быть перенесены на ваш компьютер в подборку My Library программы SonicStage.

Информация о названии альбома или названии композиции может быть получена из Интернета после переноса аудиоданных. Подробнее см. справку к SonicStage.

![](_page_24_Picture_3.jpeg)

**1 Вставьте диск в рекордер и подключите рекордер к вашему компьютеру (** $\mathcal F$  стр. 21).

- **2 Наведите курсор на** <sup>V</sup> **в [Transfer** V**], затем щелкните [Hi-MD] или [Net MD].**
- **3 В списке на правой стороне экрана (Hi-MD или Net MD) щелкните по трекам, которые вы хотите перенести на свой компьютер.**
- **4 Щелкните .**

Начинается перенос треков, выбранных при выполнении действия п. 3.

#### **Остановить перенос**

Щелкните .

### ٣ö

Если на диске имеются треки, записанные с помощью MD-компонента, то открывается диалоговое окно для выбора формата, в котором эти треки будут сохранены. Чтобы сохранить треки как музыкальные файлы в формате WAV, выберите «Save in WAV format when importing», щелкните по кнопке Browse и укажите, если это требуется, папку, в которую следует поместить эти файлы, затем щелкните по кнопке [OK].

#### **Примечания**

- Если в рекордер помещен диск в режиме Hi-MD, а задвижка, защищающая диск от непреднамеренной записи, отодвинута, то аудиоданные не могут быть перенесены на компьютер. Убедитесь в том, что задвижк закрыта (@ стр. 76).
- Треки, перенесенные с компьютера в режиме Net MD, или треки, приобретенные через сервисы EMD и перенесенные на рекордер, могут быть перенесены только на тот же самый компьютер, с помощью которого они были первоначально получены.
- Если вы переносите треки, записанные в LinearPCM, на компьютер для того, чтобы отредактировать их (разделить ( $\mathscr F$  стр. 47) или объединить ( $\mathscr F$  crp. 48)) в подборке My Library, то в зависимости от размеров треков и возможностей компьютера на редактирование может уйти много времени. Это связано с ограничениями системы MiniDisc. Если вам нужно отредактировать длинные треки, записанные в LinearPCM, рекомендуется сначала провести редактирование на рекордере, а затем перенести отредактированные данные на компьютер.

# **Справка к SonicStage**

В справке к программному обеспечению SonicStage имеется подробная информация о том, как использовать SonicStage.

Во время работы SonicStage щелкните [Help] – [SonicStage].

![](_page_25_Picture_7.jpeg)

# **Использование MD Simple Burner**

С помощью MD Simple Burner вы можете записывать музыкальные треки с аудио CD, помещенного в CD-привод своего компьютера, на рекордер без сохранения данных на жестком диске компьютера.

Имеются два режима записи с аудио CD: режим Simple (действия выполняются на рекордере) и режим Standard (действия выполняются на компьютере).

#### **Примечание**

C MD Simple Burner могут использоваться только аудио CD-диски со значком **USC**. Нормальная работа в случае использования CD-дисков с ограничениями на копирование не гарантируется.

# **Запись на рекордере (режим Simple)**

- **1 Вставьте диск в рекордер и подключите рекордер к своему компьютеру (** $\circ$  стр. 21).
- **2 Вставьте аудио CD, с которого вы хотите сделать запись, в CD-привод своего компьютера.**

#### **3 Нажмите и сдвиньте REC на рекордере.**

Индикатор работы на рекордере мигает красным, и запись начинается. Все треки с CD-диска записываются как новая группа. Не допускайте отключения USB-кабеля, пока запись не будет закончена.

#### **Остановить запись**

На дисплее компьютера щелкните <sup>»</sup> Abort.

Вы можете остановить запись, нажав на кнопку  $\blacksquare \cdot$  CANCEL на рекордере.

# ٣ö

Прежде чем приступить к проведению записи, вы можете выбрать указанные ниже установки, щелкнув

на дисплее компьютера правой клавишей мышки по иконке MD Simple Burner на панели задач.

- Выбрав [recording mode], вы можете выбрать установку для режима записи:
	- [Net MD]: [LP2] или [LP4]
	- [Hi-MD]: [PCM], [Hi-SP], [Hi-LP] или [48kbps]
- Вы можете записать только первый трек, выбрав [Recording settings] [Record 1st Track Only].
- Если информация CDDB содержит более одного параметра, вы можете сделать нужную установку, выбрав [CDDB(r)] – [Multiple Matches]:
	- [User Selection]: отображается окно для выбора установки
	- [No Resolve]: информация о CD не загружается
	- [First Choice]: загружается только первый параметр

#### **Примечание**

Вы не сможете сделать запись в режиме Simple, если для MD Simple Burner выбран режим Standard или активировано программное обеспечение OpenMG (SonicStage, OpenMG Jukebox и т.д.).

# **Запись на компьютере (режим Standard)**

- **1 Вставьте диск в рекордер и подключите рекордер к своему компьютеру (** $\mathcal{F}$  стр. 21).
- **2 Дважды щелкните (иконка [MD Simple Burner]) на рабочем столе.** Запускается MD Simple Burner.
- **3 Вставьте аудио CD, с которого вы хотите сделать запись, в CD-привод своего компьютера.**

Вы можете выполнять действия в MD Simple Burner с помощью двух указанных ниже окон, отображаемых на дисплее.

#### **Окно для записи всех треков, имеющихся на CD**

![](_page_27_Picture_113.jpeg)

#### **Окно для записи избранных треков с аудио CD**

![](_page_28_Figure_1.jpeg)

# **Хранение на диске данных, не являющихся аудиоданными**

При подключении рекордера с установленным диском в режиме Hi-MD к компьютеру диск распознается в Windows Explorer как носитель данных, что позволяет сохранять на диске данные, отличные от аудиоданных, например, текстовые данные или данные изображений.

Информацию относительно дискового пространства для хранения данных для каждого диска см. в таблице ниже «Дисковое пространство для хранения данных (при форматировании с помощью рекордера/SonicStage) для каждого диска».

#### **1 Вставьте диск в режиме Hi-MD в рекордер и подключите рекордер к компьютеру (**@ стр. 21).

Рекордер распознается как внешнее устройство и отображается в Windows Explorer. Вы можете использовать рекордер так же, как и другие устройства.

#### **Примечания**

- Если активировано программное обеспечение SonicStage, рекордер не распознается как носитель данных.
- Если вы форматируете диск на компьютере, то выполняйте действия в программном обеспечении SonicStage.
- Будьте внимательны и не удаляйте папку управления файлами и файл (папка HMDHIFI и файл MD.IND) в Windows Explorer.

#### **Дисковое пространство для хранения данных (при форматировании с помощью рекордера/SonicStage) для каждого диска**

В зависимости от типа диска количество дискового пространства для хранения данных различается.

![](_page_29_Picture_140.jpeg)

\* Пространство, используемое для управления файлами на диске. Пространство, требующееся для управления файлами, изменяется в зависимости от условий работы компьютера и других факторов. Таким образом, реальное количество доступного свободного пространства может быть меньше, чем отображаемое в Windows Explorer.

# **Запись на диск**

В разделе даны инструкции по проведению записи с использованием стереомикрофона. Перед записью убедитесь в том, что аккумулятор рекордера полностью заряжен. Более подробную информацию о дополнительном стереомикрофоне см. «Дополнительные аксессуары» ( $\mathcal{F}$  стр. 11).

![](_page_30_Figure_3.jpeg)

#### **3 Выбор режима работы.**

У рекордера имеются два режима работы: режим Hi-MD и режим MD. Режим работы распознается автоматически при установке диска в рекордер. После установки диска вы можете проверить режим работы рекордера, отображаемый на дисплее рекордера. Вы также можете проверить установку для режима записи (установка для REC Mode в меню). Если требуется, измените режим записи (@ стр. 50).

В режиме Hi-MD на дисплее отображается индикация Hi-MD, в режиме MD – индикация MD

![](_page_31_Figure_3.jpeg)

![](_page_31_Figure_4.jpeg)

- При использовании Hi-MD диска объемом 1 Гб может быть использован только режим работы Hi-MD.
- При использовании стандартного диска (60/74/80-минутный) вы можете выбрать режим работы, как указано ниже.

| Состояние диска             | Режим работы                                             |
|-----------------------------|----------------------------------------------------------|
| Чистый лиск                 | Выберите установку в меню Disc Mode*.                    |
|                             | Выберите для параметра Disc Mode установку Hi-MD или MD. |
| На диске имеются материалы, | $Hi-MD$                                                  |
| записанные в режиме Hi-MD   |                                                          |
| На диске имеются материалы, | MD                                                       |
| записанные в режиме MD      |                                                          |

 $*$  Подробнее о параметрах меню Disc Mode  $*$  стр. 59.

#### **4 Нажимайте DISPLAY/MENU и проверьте установку для уровня записи (REC property).**

Индикации, отображаемые на дисплее, различаются в зависимости от установки, выбранной в меню REC Level ( $\mathcal F$  стр. 50).

- REC Auto: для параметра REC Level выбрана установка REC (AGC). Рекордер регулирует уровень записи автоматически.
- REC XX: для параметра REC Level выбрана установка Manual. На дисплее отображается уровень записи, установленный при проведении последней записи.

Одновременно вы можете проверить установку записи, выбранную для записи с микрофона (установка в меню MIC Sens или MIC AGC). Если требуется, измените установку (@ стр. 50).

![](_page_31_Figure_14.jpeg)

Режим автоматической настройки уровня записи с микрофона (MIC AGC):

- (нет индикации): обычный режим (Standard)
- **Dexum записи музыки (For Music)**

# **5** Убедитесь в том, что индикатор работы не горит  $\bullet$ , затем нажмите **и сдвиньте REC на рекордере** 2**.** Индикатор работы загорается красным, и запись начинается. Если вы поместили в рекордер диск с уже имеющимися записями, то новая запись выполняется после уже записанных материалов. ≺ 1 Индикатор работы

# **Основные действия во время записи**

**2** REC

![](_page_32_Picture_105.jpeg)

 $*$  В точке, где вы повторно нажали на кнопку  $\blacksquare$  для продолжения записи после паузы устанавливается маркер трека ; таким образом, продолжение трека будет считаться новым треком.

#### **Примечания**

- Во время записи положите рекордер на твердую, не подверженную вибрации поверхность.
- Если вы начнете запись до того, как погаснет индикатор работы, то первые несколько секунд записываемого материалы не будут записаны. Перед началом записи убедитесь в том, что индикатор работы не горит.
- Вход на рекордере переключается автоматически в следующей последовательности: оптический, от микрофона, аналоговый. Вы не сможете сделать запись с микрофона, если к гнезду LINE IN (OPT) подключен оптический кабель.
- Микрофон может воспринимать шумы от работающего рекордера. В этом случае увеличьте расстояние между микрофоном и рекордером. Если вы используете микрофон с коротким кабелем, то слелует обратить внимание на то, что микрофон может воспринимать шумы от действий, выполняемых на рекордере.
- При использовании монофонического микрофона записывается только левый канал звука.
- Не подключайте USB-кабель во время работы рекордера. Это может стать причиной возникновения неполадок в работе рекордера и привести к воспроизведению шумов.
- Если рекордер подключен к сети питания, не прикасайтесь к микрофону и его штекеру. Это может стать причиной того, что запись будет сопровождаться помехами.
- Не перекладывайте и не сдвигайте рекордер, не отключайте рекордер от источника питания во время записи или когда на дисплее рекордера отображаются сообщения «DATA SAVE» или «SystemFILE WRITING» («DATA SAVE» или «SYSTEM WRITE» на дисплее пульта ДУ). Подобные действия могут стать причиной того, что материал, записываемый в это время, не будет записан на диск или данные, записанные на диске, будет повреждены.
- Запись не может быть сделана, если на диске нет достаточного количества свободного дискового пространства для записи.
- Если во время записи или проведения редактирования записей была прекращена подача питания (например, извлечен аккумулятор, произошла полная разрядка аккумулятора или был отключен сетевой адаптер), а также в то время, когда на дисплее рекордера отображаются сообщения «DATA SAVE» или «SystemFILE WRITING» («DATA SAVE» или «SYSTEM WRITE» на дисплее пульта ДУ), вы не сможете открыть крышку рекордера, пока подача питания не будет восстановлена.

### ö

- Микрофоном подключаемого типа с питанием от устройства (plug-in) можно пользоваться, даже если питание микрофона выключено, поскольку питание поступает на микрофон от самого рекордера.
- Вы можете выбрать режим настройки чувствительности микрофона или режим автоматической настройки уровня записи в соответствии с источником записи (@ стр. 50).
- По умолчанию после записи новые материалы выделяются в отдельную группу. Если вы не хотите, чтобы организовывалась новая группа треков, то выберите для параметра Group REC установку Off (@ стр. 51).
- Чтобы начать запись с определенного места на диске, перед началом переключите рекордер в режим паузы, затем начните запись с этого места.
- Вы можете прослушивать звук во время записи. Изменение уровня громкости не влияет на уровень записываемого звука.
- Если были установлены показания времени на часах, то треки автоматически записываются с указанием времени и латы записи ( $\circledast$  стр. 61).
- При продолжительном использовании рекордера, особенно во время проведения записи, желательно питание от бытовой электросети.

11:00<sub>AM</sub>

# **Информация, отображаемая на дисплее во время записи**

#### **Дисплей на рекордере**

![](_page_34_Figure_3.jpeg)

- 1 Индикатор аккумулятора ( $\mathcal F$  стр. 15)
- 2 Индикатор работы
	- Во время записи: горит (красный)
	- Во время паузы при записи: мигает (красный)
	- Если оставшееся время записи на диск менее 3 минут: медленно мигает (красный)
	- Во время записи с помощью микрофона: мигает в соответствии с уровнем звука (отображение голоса) (красный)
- 3 Информационный дисплей 1
	- Шкала (см. выше)
	- Режим работы (например: Hi-MD)
	- Режим записи (например: Hi-SP)
	- Индикация синхронной записи (SYNC)
- 4 Информационный дисплей 2 См. «Изменение показаний дисплея на рекордере» ( Талее)

#### **Изменение показаний дисплея на рекордере**

Нажимайте на кнопку DISPLAY/MENU. С каждым нажатием информация, отображаемая на дисплее, изменяется в следующей последовательности. (Шкала уровня записи отображается на информационном дисплее 1 ( $\overline{3}$  в левой колонке на данной странице) во время записи.)

#### **Во время записи/во время остановки**

Номер группы, номер трека и прошедшее время

Номер группы, номер трека, оставшееся время записи и оставшееся свободное дисковое пространство<sup>1)</sup>

![](_page_34_Picture_265.jpeg)

Количество треков после текущего трека и оставшееся время после текущего положения на диске2)

 $-29:10$ **GIBBATO Hi-SP**  $-012$ 

Параметры записи (используемые установки, такие как уровень записи, установка для микрофона и т.д.) (@ стр. 32)

**Thema** Hi-SP RFC Auto

Дата и время

 $\square$ Hi-MD Clock 05912m10d

Спектральный анализатор (стандартный)2)3)

R Спектральный анализатор (точечный)<sup>2)3)</sup>

- 1) Количество оставшегося свободного дискового пространства отображается только при использовании диска в режиме Hi-MD во время остановки рекордера.
- 2) Отображается только во время остановки рекордера.
- 3) Показывает уровень каждой из указанных ниже частот для обоих каналов – левого и правого: 100 Гц, 250 Гц, 630 Гц, 1,6 КГц, 4 КГц, 10 КГц.

### **Дисплей на пульте ДУ**

![](_page_35_Figure_1.jpeg)

#### **Изменение показаний дисплея на пульте ДУ**

Нажимайте на кнопку DISPLAY. С каждым нажатием информация, отображаемая на дисплее, изменяется в следующей последовательности.

#### **Во время записи/во время остановки**

Номер трека и прошедшее время

$$
\stackrel{\textcircled{\tiny{\textsf{4}}}}{=} \begin{array}{cc} \text{III} & 01:20 \end{array}
$$

Номер трека, оставшееся время записи и оставшееся свободное дисковое пространство1)

![](_page_35_Figure_8.jpeg)

Количество треков на диске, режим воспроизведения и соответствующая информация2)3)

![](_page_35_Figure_10.jpeg)

- 1) Количество оставшегося свободного дискового пространства отображается только при использовании диска в режиме Hi-MD во время остановки рекордера.
- 2) Отображается только во время остановки рекордера.
- 3) Параметры, отображаемые на дисплее, различаются в зависимости от выбранного режима воспроизведения. (Пример: если для режима воспроизведения выбрана установка Group, отображается Group и  $\bigcap$ : название группы.)

#### **Примечания**

- В зависимости от установок для группировки, условий работы и установок диска вы не сможете выбрать некоторые параметры, отображаемые на дисплее, или индикации могут отличаться от указанных.
- Если в рекордер вставлен диск в режиме Hi-MD, то количество свободного дискового пространства отображается как 2.0MB, в то же время оставшееся время записи отображается как R 00:00 (–00:00 на пульте ДУ). Это связано с системными ограничениями, поскольку 2.0MB соответствует объему резервного домена.
## Запись на дись **Запись на диск**

## **Запись с дополнительного подключенного устройства**

Используя оптический кабель, подключенный к CD-проигрывателю, цифровому TV или иному цифровому оборудованию, вы можете делать цифровую запись. Для проведения цифровой записи используйте только оптический кабель.

#### **1 Подключите кабель питания и USB-кабель к сетевому адаптеру переменного тока.**

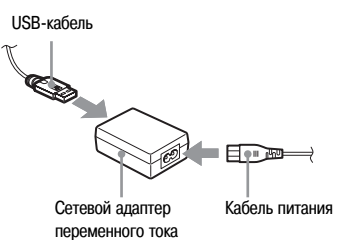

**2 Подключите другой конец USBкабеля к рекордеру и другой конец кабеля питания к настенной розетке.**

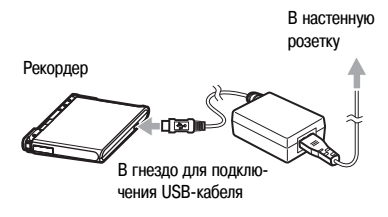

#### **3 Подключите дополнительный оптический кабель к рекордеру и дополнительному компоненту.**

Подробнее о дополнительном оптическом кабеле см. «Дополнительные аксессуары» ( $\mathcal F$  стр. 11).

CD-проигрыватель, MD-проигрыватель, DVD Video-проигрыватель и т.д.

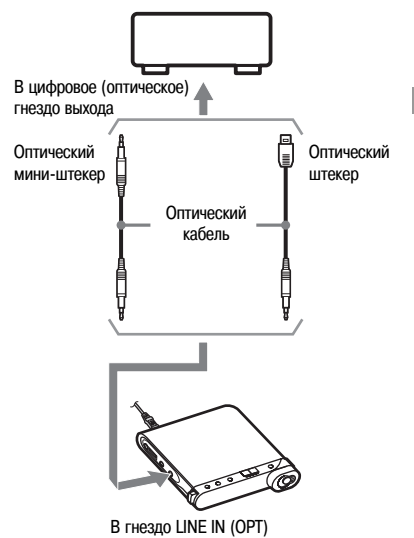

- **4 Чтобы открыть крышку, нажмите OPEN и вставьте диск в рекордер.**
- **5 Проверьте установки для режима работы и уровня записи.**

См. действия п.п. 3 и 4 из раздела «Запись на диск» (@ стр. 32).

**6 Установите источник записи в режим паузы и убедитесь в том, что индикатор работы на рекордере не горит.**

**7 Нажмите и сдвиньте REC на рекордере и включите воспроизведение на источнике звука, с которого делаете запись.** Маркировка треков автоматически выполняется в соответствии с маркерами на источнике записи.

#### **Проведение аналоговой записи**

Вы можете сделать запись с устройств, оборудованных гнездом аналогового выхода, например, с кассетного магнитофона, радиоприемника или TV.

- **1** С помощью дополнительного соединительного кабеля (RK-G129, и др.) подключите гнездо LINE IN (OPT) на рекордере к гнезду LINE OUT на кассетной магнитоле, TV или другом дополнительном устройстве. Конец соединительного кабеля с ферритовым сердечником следует подключать к рекордеру.
- **2** Нажмите и сдвиньте REC.
- **3** Включите воспроизведение на источнике.

#### ٠ö

- По умолчанию, после записи новые материалы выделяются в отдельную группу. Если вы не хотите, чтобы организовывалась новая группа треков, то выберите для параметра Group REC установку Off (@ стр. 51).
- Подробнее о дополнительном соединительном кабеле см. «Дополнительные аксессуары» ( Стр. 11).

## **Воспроизведение диска**

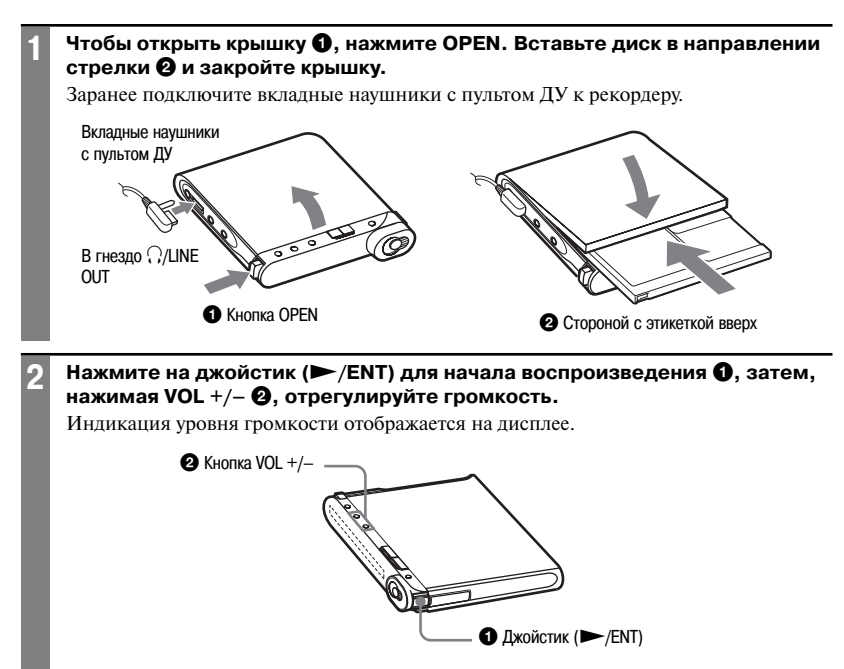

#### **На пульте ДУ**

Нажмите на джойстик ( $\blacktriangleright$ II/ENT). Воспроизведение начинается. Вы можете регулировать громкость, поворачивая регулятор VOL +/–.

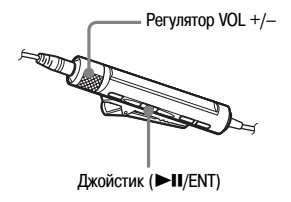

#### **Основные действия по управлению воспроизведением**

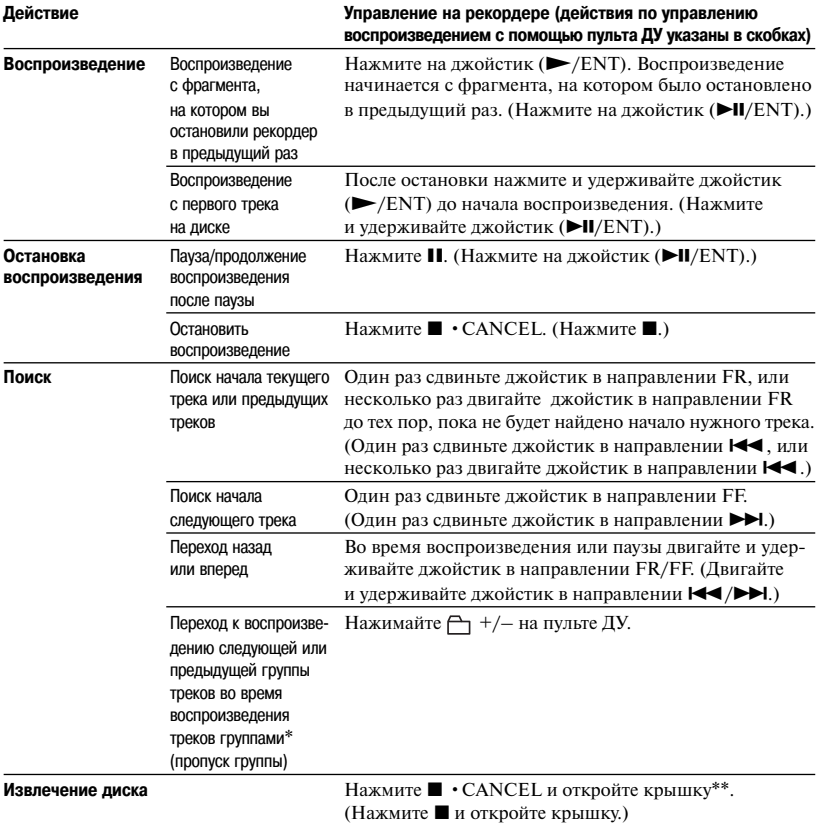

Переход к началу каждого 10-го трека во время воспроизведения диска без группировки треков.

\*\* Если вы открыли крышку, то воспроизведение начинается с первого трека.

#### **Примечания**

- Не допускайте отключения USB-кабеля во время работы рекордера. Это может стать причиной возникновения неполадок в работе рекордера или воспроизведению шума.
- Во время воспроизведения возможны пропуски звука, если:
	- рекордер подвергается сильному, повторяющемуся сотрясению;
	- воспроизводится загрязненный или поцарапанный диск.

При использовании диска в режиме Hi-MD возможны пропуски звука на протяжении приблизительно 12 секунд.

## **Информация, отображаемая на дисплее во время воспроизведения**

#### **Дисплей на рекордере**

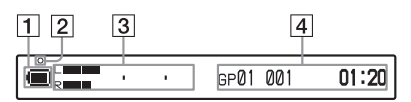

- 1 Индикатор аккумулятора ( $\circ$  стр. 15)
- 2 Индикатор работы После редактирования во время воспроизведения или паузы в воспроизведении: медленно мигает (красный)
- 3 Информационный дисплей 1 Шкала (см. выше)
- 4 Информационный дисплей 2 См. «Изменение показаний дисплея на рекордере» (@ далее).

#### **Изменение показаний дисплея на рекордере**

Нажимайте на кнопку DISPLAY/MENU. С каждым нажатием информация, отображаемая на дисплее, изменяется в следующей последовательности.

#### **Во время воспроизведения**

Номер группы, номер трека и прошедшее время

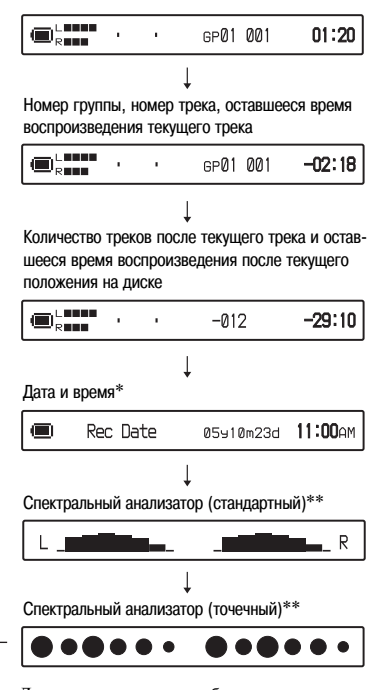

- Дата и время записи отображаются, только если данные были записаны на треке.
- \*\* Показывает уровень каждой из указанных ниже частот для обоих каналов – левого и правого: 100 Hz, 250 Hz, 630 Hz, 1,6 kHz, 4 kHz, 10 kHz.

#### **Дисплей на пульте ДУ**

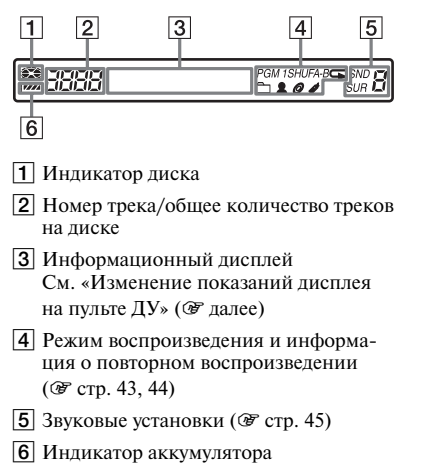

**Изменение показаний дисплея на пульте ДУ**

Нажимайте на кнопку DISPLAY. С каждым нажатием информация, отображаемая на дисплее, изменяется в следующей последовательности.

#### **Во время воспроизведения**

Номер трека и прошедшее время

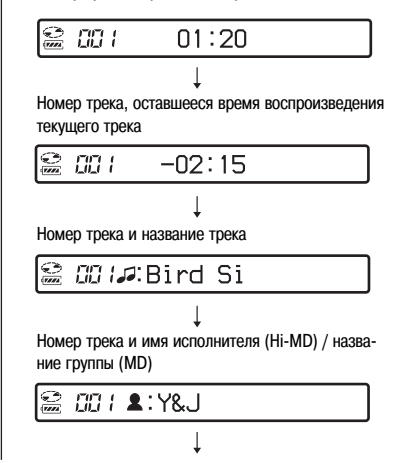

Номер трека и название альбома (Hi-MD) / название диска (MD)

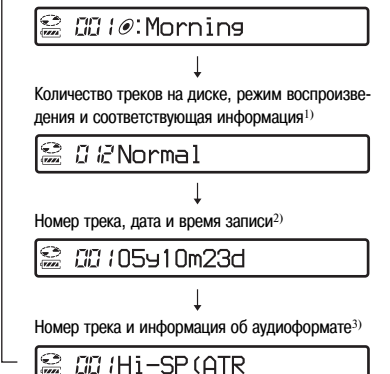

- 1) Данные, отображаемые на дисплее, различаются в зависимости от выбранного режима воспроизведения. (Пример: если для режима воспроизведения выбрана установка Group, отображается Group и Э: название группы.)
- 2) Дата и время записи отображаются, только если данные были записаны на треке.
- 3) Для дисков в режиме Hi-MD отображается информация о режиме записи, кодеке и битрейте, для дисков в режиме MD отображается информация о режиме записи.

#### **Примечания**

- В зависимости от установок для группировки, условий работы и установок диска вы не сможете выбрать некоторые параметры, отображаемые на дисплее, или индикации могут отличаться от указанных.
- При воспроизведении аудиотрека MP3, записанного с переменной скоростью передачи данных (VBR), данные о битрейте, отображаемые на дисплее, могут отличаться от данных, отображаемых в программном обеспечении SonicStage.
- При использовании функций Virtual-Surround (виртуальный объемный звук), 6-Band Equalizer (6-полосный эквалайзер) и Dynamic Normalizer (автоматическая нормализация уровня громкости) параметры их использования отображаются на экране спектрального анализатора.

# Воспроизведение диска **Воспроизведение диска**

## **Выбор режима воспроизведения**

Вы можете выбрать режим воспроизведения только с помощью пульта ДУ.

## **Воспроизведение треков в выбранном режиме**

- **1 Нажмите P MODE/ в течение 2 секунд или более.**
- **2 Сдвигайте джойстик в направлении** .**/**>**для выбора нужного режима воспроизведения, затем нажмите на джойстик.**

Когда вы сдвигаете джойстик, изменяются индикации на поле  $\bullet$ , после нажатия на джойстик на дисплее отображается поле B.

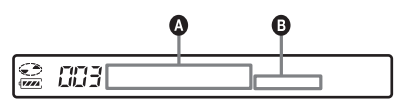

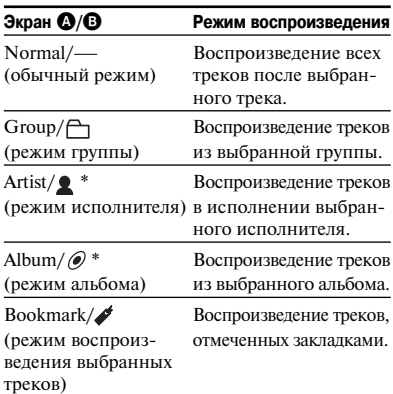

Отображается только для дисков в режиме Hi-MD.

## **3 • Если вы выбрали Normal**

Повторите действия п. 2 для выбора нужного трека.

Воспроизведение начинается с выбранного трека.

**• Если вы выбрали Group, Artist или Album**

Повторите действия п. 2 для выбора нужной группы, исполнителя или альбома, затем еще раз выполните действия п. 2 для выбора нужного трека. Воспроизведение начинается с выбранного трека.

**• Если вы выбрали Bookmark** См. «Прослушивание только выбранных треков (Bookmark Play)» (@ см. ниже).

## **Прослушивание только выбранных треков (Bookmark Play)**

Вы можете отметить закладками треки на диске и воспроизводить только эти треки. Треки воспроизводятся в соответствии с порядком, в котором устанавливались закладки.

**1 Во время воспроизведения трека, который вы хотите отметить закладкой, нажимайте на джойстик в течение 2 секунд или более.**

На дисплее отображается индикация ON и медленно мигает значок .

- **2 Повторяйте действие п. 1, чтобы установить закладки на другие треки.**
- **3 Выполните действие п. 1 и выберите Bookmark при выполнении действия п. 2 из раздела «Воспроизведение треков в вы**бранном режиме» (<sup>3</sup> см. выше).
- **4 Сдвигайте джойстик в направлении** .**/**>**для выбора нужного трека, затем нажмите на джойстик для ввода установки.**

Воспроизведение начинается с трека, отмеченного закладкой, и заканчивается после воспроизведения последнего трека, отмеченного закладкой.

#### **Удалить закладки**

Во время воспроизведения трека, с которого вы хотите удалить закладку, нажимайте на джойстик в течение 2 секунд или более.

#### **Повторное воспроизведение треков (Repeat Play)**

В повторном режиме воспроизведения вы можете прослушивать треки различными способами.

#### **Нажимайте P MODE/ для выбора нужного режима повторного воспроизведения.**

С каждым нажатием на кнопку индикации на дисплее изменяются в следующей последовательности.

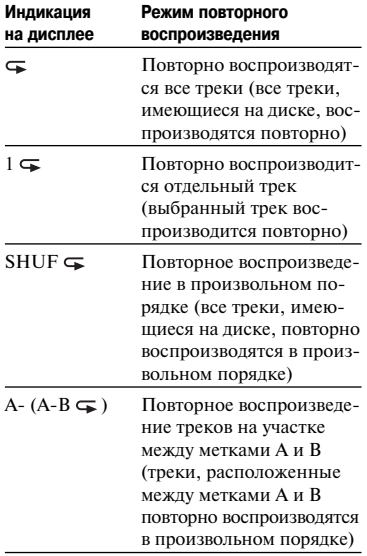

## **Повторное прослушивание фрагмента трека (A-B Repeat)**

Вы можете повторно прослушивать определенный фрагмент трека, определив точку начала фрагмента А и точку окончания фрагмента В. Обратите внимание на то, что точки А и В должны быть определены в пределах одного трека.

#### **1 Во время воспроизведения нажимайте P MODE/ для вызова на дисплей индикации А-.**

На дисплее отображается мигающая индикация A (точка начала фрагмента).

#### **2 Нажмите на джойстик во время начала фрагмента (А).**

Отображается индикация А и мигающая индикация В.

#### **3 Нажмите на джойстик во время окончания фрагмента (В).**

Отображаются индикации А-В и  $\leftarrow$ . Начинается повторное воспроизведение фрагмента между точками А и В.

## ٠ö

Вы можете изменить положение точек А и В, сдвигая джойстик в направлении >во время повторного воспроизведения фрагмента трека.

#### **Отменить повторное воспроизведение**

Нажимайте Р MODE/ для того, чтобы значок с исчез с дисплея.

## **Воспроизведение диска** Воспроизведение диск:

## **Настройка звука**

Вы можете выбрать один из 3-х указанных ниже эффектов:

- V-SUR: Возможность выбора 4-х вариантов виртуального объемного звука.
- 6-BAND EQUALIZER: Возможность выбора 6-ти различных установок качества звука.
- DYNAMIC NORMALIZER: Автоматическая нормализация уровня громкости.

Выбор установок для указанных выше функций возможен только с помощью пульта ДУ.

## **Изменение виртуального звука для создания различных акустических эффектов (Virtual-Surround)**

- **1 Во время воспроизведения нажимайте SOUND для вызова на дисплей индикации SUR.**
- **2 Нажмите SOUND в течение 2 секунд или более.**
- **3 Сдвигайте джойстик в направлении** .**/**>**для выбора нужного варианта виртуального объемного звука.**

Каждый раз, когда вы сдвигаете джойстик, индикации на полях  $\mathbf \Omega$  и  $\mathbf \Theta$ изменяются в следующей последовательности.

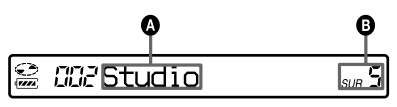

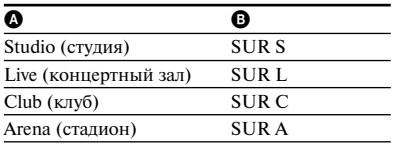

#### **4 Нажмите на джойстик для ввода установки.**

#### **Отменить установку**

Нажимайте SOUND для вызова на дисплей индикации Normal.

## **Выбор качества звука**

### **(6-Band Equalizer)**

**1 Во время воспроизведения нажимайте SOUND для вызова на дисплей индикации SND.**

#### **2 Нажмите SOUND в течение 2 секунд или более.**

#### **3 Сдвигайте джойстик в направлении** .**/**>**для выбора звукового режима.**

Каждый раз, когда вы сдвигаете джойстик, индикации на полях <sup>1</sup> и **B** изменяются в следующей последовательности.

Уровень звука каждой частоты отображается по очереди (100 Гц, 250 Гц, 630 Гц, 1,6 кГц, 4 кГц, 10 кГц)

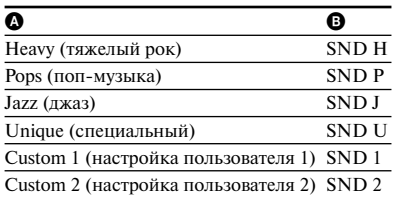

#### **4 Нажмите на джойстик для ввода установки.**

#### **Отменить установку**

Нажимайте SOUND для вызова на дисплей индикации Normal.

#### **Настройки пользователя для качества звука**

Вы можете сами настроить звук и сохранить настройку как Custom1 или Custom2.

- **1** Выполните действия п.п. 1-3, указанные в разделе «Выбор качества звука (6-Band Equalizer)» ( $\mathcal{F}$  crp. 45), и выберите Custom 1 или Custom 2.
- **2** Нажмите на джойстик.
- **3** Сдвигайте джойстик в направлении ./>для выбора частотного диапазона.

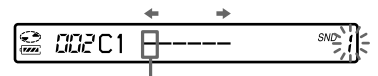

Частотный диапазон (100 Гц) Имеются 6 частотных диапазонов: 100 Гц, 250 Гц, 630 Гц, 1,6 кГц, 4 кГц, 10 кГц

**4** Поворачивайте регулятор VOL +/– для выбора уровня звука.

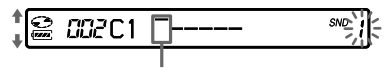

Уровень (+10 дБ) Вы можете выбирать из 7 уровней громкости: –10 дБ, –6 дБ, –3 дБ, 0 дБ, +3 дБ, +6 дБ, +10 дБ

- **5** Повторите действия п.п. 3 и 4 для настройки остальных частотных диапазонов.
- **6** Нажмите на лжойстик лля ввода установки.

## **Автоматическая нормализация уровня громкости при воспроизведении (Dynamic Normalizer)**

Данная функция автоматически нормализует уровень звука записанного материала для комфортабельного прослушивания во время воспроизведения.

#### **1 Во время воспроизведения нажимайте SOUND для вызова на дисплей индикации D-Normal.**

На поле  $\Omega$  отображается инликация d.

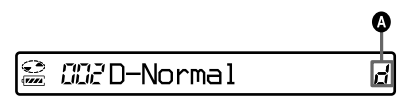

#### **2 Для настройки громкости поворачивайте регулятор VOL +/–.**

.<br>Ö

- Данная функция автоматически выравнивает уровень громкости, что позволяет свести к минимуму регулировку громкости во время прослушивания, особенно при прислушивании дисков с записями на различных уровнях громкости.
- Эта функция делает возможным прослушивание тихих звуков в местах, где шумно, не повышая при этом уровень громкости.

#### **Отменить установку**

Нажимайте SOUND для вызова на дисплей индикации Normal.

## **Разделение трека (Divide)**

Во время воспроизведения вы можете установить маркер, который разделит трек, создав новый трек из той части трека, которая следует за маркером. Данная функция доступна только при выполнении действий на рекордере.

#### **Примечание**

Вы не сможете разделить трек, если:

- трек был перенесен с компьютера;
- трек был записан в режиме Hi-MD с помощью программного обеспечения MD Simple Burner;
- точка разделения трека установлена в начале или в конце трека;
- разделение трека станет причиной того, что общее количество треков на диске превысит допустимое количество (2047 треков для диска в режиме Hi-MD или 254 трека для диска в режиме MD).
- **1 Во время воспроизведения или паузы нажмите T MARK в том месте, где вы хотите разделить трек.**

## **Выбор точки разделения трека перед разделением трека (Divide Rehearsal)**

Вы можете точно выбрать положение для точки разделения трека до того, как трек будет разделен.

#### **1 Во время воспроизведения или паузы нажмите T MARK на 2 секунды или более.**

Начинается повторное воспроизведение 4-секундного фрагмента трека, следующего после того места, в котором была нажата кнопка T MARK.

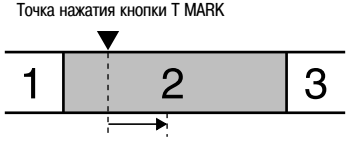

4-секундный фрагмент трека, который воспроизводится повторно

#### **2 Сдвигайте джойстик в направлении FF/FR для точного выбора положения точки разделения трека.**

С помощью джойстика точка перемещается вперед или назад. Вы можете изменять положение точки разделения трека в пределах 8-секундного фрагмента трека до или после места, в котором была нажата кнопка T MARK при выполнении действия п. 1.

Точка, где была нажата кнопка T MARK при выполнении действия п. 1

Точка разделения может быть перемещена вперед или назад в пределах 8-секундного фрагмента трека

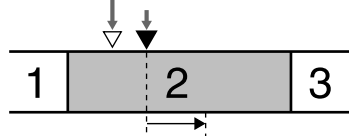

4-секундный фрагмент трека, который воспроизводится повторно

#### **3 Нажмите на джойстик для ввода точки разделения трека.**

На дисплее отображается сообщение «MARK ON», трек разделен.

.<br>ت Для разделения трека вы можете воспользоваться функцией управления скоростью воспроизвеления (Speed Control) (@ стр. 53). С помощью этой функции вы можете замедлить скорость воспроизведения, что дает возможность более точного выбора положения для точки разделения трека.

#### **Примечание**

Для разделения больших треков, записанных в линейном PCM, рекомендуется использовать рекордер. Перенос подобных треков и их разделение на компьютере занимает слишком много времени.

## **Объединение треков (Combine)**

Вы можете удалить маркировку треков и объединить треки, находящиеся до и после маркировки.

Данная функция доступна только при выполнении действий на рекордере.

#### **Примечание**

Вы не сможете объединить треки, если:

- один из двух треков или оба трека были перенесены с компьютера;
- один из двух треков или оба трека записаны в режиме Hi-MD с помощью программного обеспечения MD Simple Burner;
- треки записаны в разных режимах записи.
- **1 Во время воспроизведения трека с маркировкой, которую вы хотите удалить, нажмите** X **для перехода в режим паузы.**
- **2 Слегка сдвигая джойстик в направлении FR, определите положение маркировки трека.**

Например, чтобы удалить маркировку трека под номером три, определите начало третьего трека. На дисплее отображается индикация 00:00. На несколько секунд отображается индикация MARK.

#### **3 Для удаления маркировки номера трека нажмите T MARK.**

На дисплее отображается индикация MARK OFF. Маркировка удалена, и два трека объединены.

## ٠ö

После удаления маркировки и объединения двух треков название и имеющиеся данные о дате записи второго трека заменяются названием и датой записи первого трека.

#### **Примечания**

- Если вы удаляете маркировку трека между двумя расположенными друг за другом треками, зарегистрированными в разных группах, то второй трек перерегистрируется в группу, в которой зарегистрирован первый трек. Кроме того, если вы объединяете трек, входящий в группу, с треком, который не входит в группу (два последовательно расположенных трека), то второй трек регистрируется в той же группе, что и первый трек.
- Для объединения больших треков, записанных в линейном PCM, рекомендуется использовать рекордер. Перенос подобных треков и их объединение на компьютере занимает слишком много времени.

## **Использование меню**

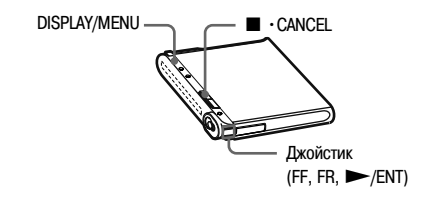

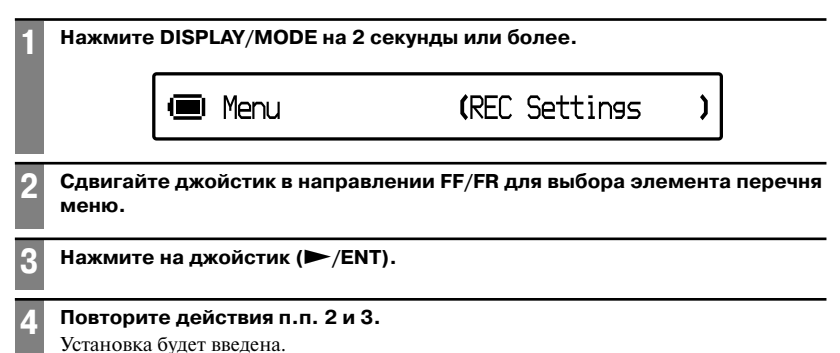

#### **На пульте ДУ**

Некоторые элементы перечня меню воспроизведения и редактирования могут быть выбраны с помощью пульта ДУ.

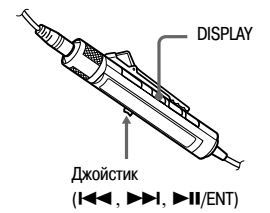

- **1** Нажмите DISPLAY на 2 секунды или более.
- **2** Сдвигайте джойстик в направлении ./>для выбора элемента перечня меню.
- **3** Нажмите на джойстик ( $\blacktriangleright$ II/ENT).
- **4** Повторите действия п.п. 2 и 3.

#### **Вернуться к предыдущей установке**

Нажмите  $\blacksquare$  • CANCEL ( $\blacksquare$  на пульте ДУ).

#### **Остановить действие**

Нажмите ■ •CANCEL (■ на пульте ДУ) на 2 секунды или более.

## **Меню для записи**

Выберите в меню REC Settings. Установки для записи могут быть выбраны только на рекордере.

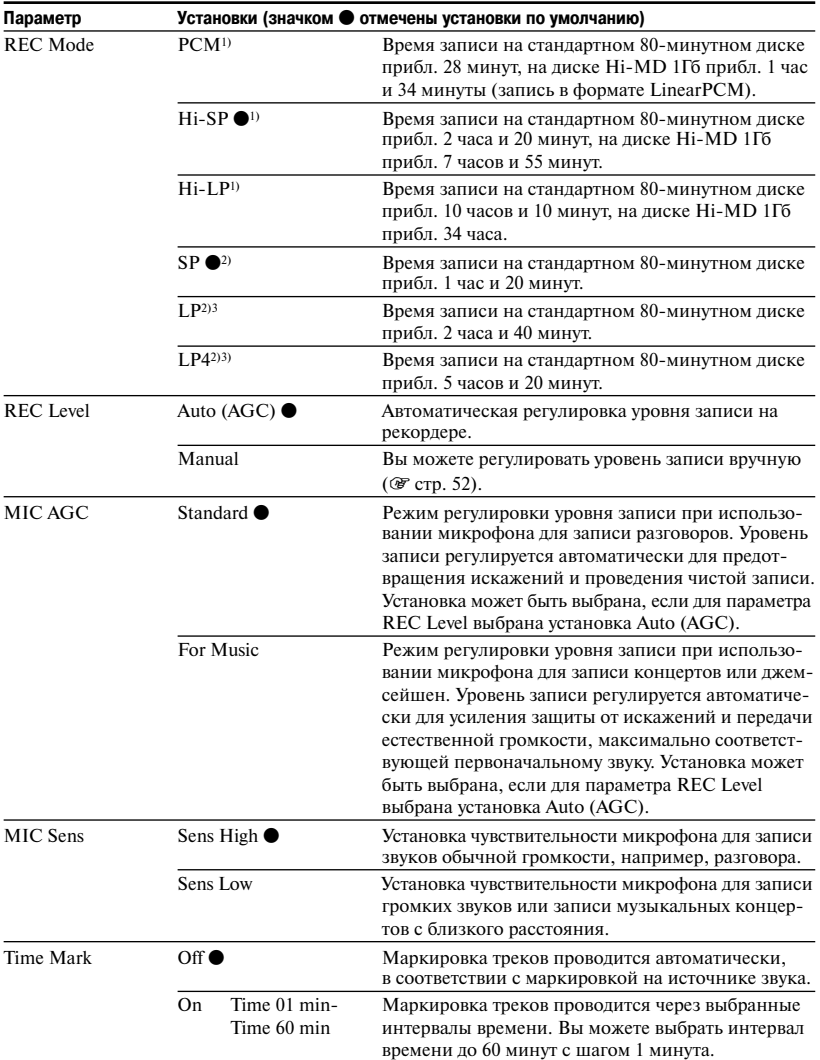

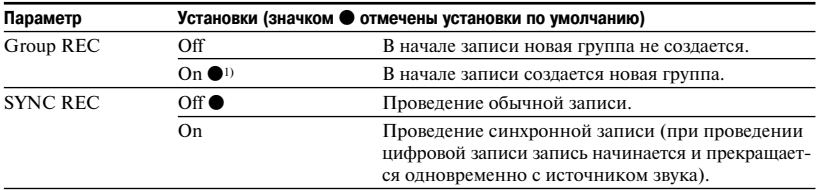

<sup>1)</sup> Отображается только для дисков в режиме Hi-MD. Аудиокомпоненты с логотипами **Minume** Hile **MD** поддерживают режимы записи PCM, Hi-SP и Hi-LP.

2) Отображается только для дисков в режиме MD.

 $3)$  Аудиокомпоненты с логотипами **MDLP** или MDLP поддерживают режимы LP2 и LP4.

#### **Установка для записи с использованием микрофона (MIC AGC)**

#### ٠ö

Если записываемый звук (например, музыка) очень громкий и сопровождается различными шумами (шум зрителей, аплодисменты и т.д.), то выберите для параметра MIC AGC установку Standard.

#### **Примечание**

Если рекордер настроен на регулировку уровня записи вручную (для параметра REC Level выбрана установка Manual) ( $F$  стр. 52), то вы не сможете выбрать установку для параметра MIC AGC.

#### **Установка для дополнительной маркировки треков (Time Mark)**

#### **Использование функции Time Mark для установки дополнительных маркеров во время записи**

• Если истекшее время записи больше интервала времени, выбранного для функции Time Mark:

Рекордер устанавливает дополнительные маркеры трека в точке, в которой вы установили интервал времени, а затем каждый раз по истечении выбранного интервала времени.

Пример: прошло 8 минут записи, когда был выбран интервал 5 минут для маркировки трека по времени.

Маркер трека добавляется в точке, соответствующей 8 минутам записи (после начала записи), и затем через каждые 5 минут.

• Если интервал времени, выбранный для функции Time Mark, больше истекшего времени записи:

Рекордер устанавливает дополнительные маркеры трека по истечению установленного интервала времени.

Пример: прошло 3 минуты записи, когда был выбран интервал 5 минут для маркировки трека по времени.

Маркер трека добавляется в точке, соответствующей 5 минутам записи (после начала записи), и затем через каждые 5 минут.

## ö

Перед отображением дисплея времени для дополнительной маркировки трека с помощью установки Time Mark, на дисплее отображается значок Т.

#### **Примечания**

- Функция Time Mark может быть использована только при проведении записи через разъем аналогового входа или с помощью микрофона.
- Если во время записи вы установили маркер нажатием на кнопку T MARK или II (пауза) и т.д., то, начиная с этой точки и далее, рекордер автоматически добавляет маркеры трека через один и тот же интервал времени, выбранный для Time Mark.
- При подключении к рекордеру цифрового оптического кабеля действие функции Time Mark отменяется.

#### **Установка для синхронной записи (SYNC REC)**

#### ٣ŕ

Если во время записи нет выхода звука с подключенного проигрывателя в течение 3 секунд, то рекордер автоматически переходит в режим ожидания. При поступлении сигнала с проигрывателя рекордер продолжает синхронную запись. Если рекордер остается в режиме ожидания в течении 5 минут или более, то рекордер останавливается автоматически.

#### **Примечания**

- Во время синхронной записи вы не сможете вручную включить или выключить функцию паузы.
- Не изменяйте установку для SYNC REC во время записи. Запись может быть не выполнена должным образом.
- При отсутствии звука от источника во время синхронной записи рекордер может не выполнить автоматический переход в режим записи в связи с тем, что на источнике воспроизводится сильный шум.
- Если во время синхронной записи с источника звука, отличного от CD или MD, фрагмент трека без звука продолжается более 2 секунд, то в конце фрагмента без звука автоматически добавляется новый маркер трека.

## **Регулировка уровня записи вручную**

При необходимости вы можете вручную установить уровень записи как во время проведения аналоговой записи, так и во время цифровой записи.

**1 Во время остановки рекордера или во время паузы записи войдите в меню (** $\mathscr{F}$  стр. 49) **и выберите REC Settings – REC Level – Manual.**

#### **2 Нажимая** X**, нажмите и сдвиньте REC.**

Индикатор работы мигает красным, рекордер готов к записи.

#### **3 Включите воспроизведение на источнике.**

**4 Ориентируясь по шкале, отображаемой на дисплее, отрегулируйте уровень записи, передвигая джойстик в направлении FF/FR.**

Установите уровень так, чтобы индикации шкалы загорелись около метки – 12 dB. Если в связи с входом звука высокого уровня отобразился сегмент OVER (**\*\*\***), то следует понизить уровень записи.

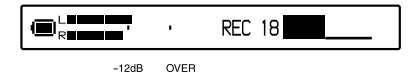

#### **5** Еще раз нажмите II для начала **записи.**

Если источником для записи является дополнительный подключенный компонент, то определите начало записываемого материала, а затем включите запись.

- ö
- Сдвигая джойстик, вы можете регулировать уровень записи во время записи.
- Установка, выбранная для уровня записи, сохраняется до тех пор, пока она не будет изменена.

#### **Примечания**

- Вы не сможете регулировать уровни записи по отдельности для левого и правого каналов.
- Чтобы отрегулировать уровень записи вручную во время синхронной записи, выполните действия п.п. 1-4 из данного раздела, где для параметра SYNC REC выбрана установка Off. Вместо этого выберите для параметра SYNC REC установку On и включите запись (@ стр. 51).

## **Меню для воспроизведения**

Меню для воспроизведения может быть вызвано только на пульт ДУ.

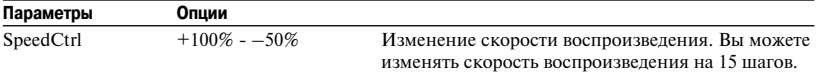

#### **Вернуться к обычной скорости**

#### **воспроизведения**

Выберите для скорости воспроизведения установку 0%.

٣ö

Если вы выбрали для скорости воспроизведения установку, отличную от 0%, то на пульте ДУ слева от индикации времени отображается индикация SC.

#### **Примечания**

- При использовании функции управления скоростью воспроизведения вы можете слышать шум или эхо.
- При использовании функции Speed Control функции Virtual Surround, 6-Band Equalizer и Dynamic Normalizer недоступны.

## **Меню для редактирования**

Меню для редактирования доступны как на рекордере, так и на пульте ДУ.

#### **Перед редактированием**

Не перекладывайте и не сдвигайте рекордер, а также не допускайте отключения источника питания во время редактирования или когда на дисплее отображается сообщение «SystemFILE WRITING». Подобные действия могут стать причиной того, что данные, редактированные до этого момента, не будут записаны на диск, или будут повреждены.

#### **Меню на рекордере**

Выберите в меню Edit.

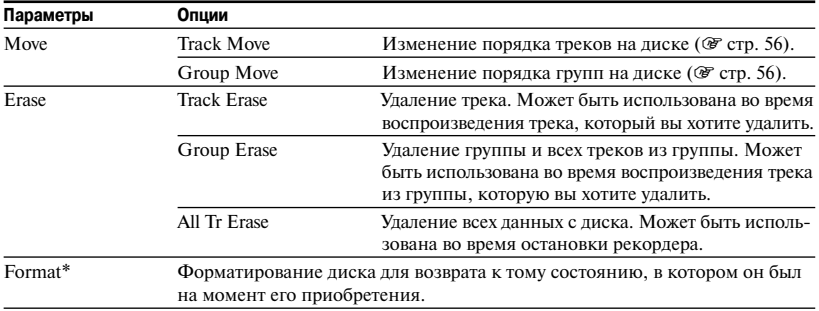

\* Отображается только для дисков в режиме Hi-MD.

## **Меню на пульте ДУ**

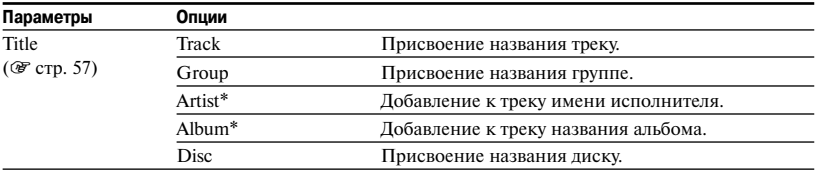

\* Отображается только для дисков в режиме Hi-MD.

#### **Функция удаления (Erase)**

#### **Относительно удаления трека или группы**

Обратите внимание на то, что если записанный материал был удален, то он не может быть восстановлен. Проверьте содержимое материала перед его удалением.

#### **Удаление треков, которые были перенесены с компьютера**

При попытке удалить треки, которые были перенесены с компьютера, на дисплее отображаются сообщения «TRACK FROM PC» и «ERASE OK?». Если вы удалили треки, перенесенные с компьютера, то авторизация переноса треков изменяется, как указано ниже.

- Если треки были перенесены в режиме Hi-MD, то авторизация переноса треков восстанавливается автоматически при установке диска в рекордер и подключении рекордера к компьютеру.
- Если треки были перенесены в режиме MD, то авторизация переноса треков утрачивается. Если вы не хотите утратить авторизацию переноса, то сохраните авторизацию с помощью обратного переноса треков на компьютер перед тем, как удалять треки.

#### **Удаление фрагмента трека**

Установите маркеры трека в начале и в конце фрагмента, который вы хотите удалить, затем удалите этот фрагмент (@ стр. 47).

#### **Примечания**

- Вы не сможете использовать функцию Erase для удаления данных, отличных от аудиоданных (например, текстовых данных или данных изображений) с диска в режиме Hi-MD.
- Если вы удалили все треки из группы с помощью функции Erase, то группа автоматически удаляется с диска.

#### **Функция форматирования (Format)**

#### **Форматирование диска**

При форматировании диска количество авторизаций переноса для перенесенных треков изменяется, как указано ниже.

- Для дисков 1GB Hi-MD количество авторизаций переноса для перенесенных треков восстанавливается, когда вы вставляете диск в рекордер и подключаете рекордер к компьютеру.
- Для стандартных 60/74/80-минутных дисков количество авторизаций переноса для перенесенных треков уменьшается на один. Во избежание уменьшения количества переносов сохраните авторизацию переноса с помощью обратного переноса треков на компьютер перед форматированием диска.

#### **Примечание**

После форматирования диска все данные (включая данные, не являющиеся данными аудио) будут удалены. Если вы считаете, что на диске имеются такие данные, то вставьте диск в рекордер и подключите рекордер к компьютеру для проверки содержимого диска.

## **Перемещение трека на диске**

Вы можете переместить трек из одной группы в другую, или поместить трек, находящийся в группе, вне группы. При перемещении треков номера треков автоматически изменяются. Данная функция доступна только на рекордере.

**1 Во время остановки рекордера или воспроизведения трека, который вы хотите переместить,** войдите в меню (<sup>3</sup> стр. 49) и вы**берите Edit – Move – Track Move.**

Если выбранный трек принадлежит какой-либо группе, то на дисплее отображается номер группы, в которой находится текущий выбранный трек.

Track Move

+Group01

Если выбранный трек не находится в группе, то на дисплее отображается номер текущего выбранного трека.

■ Track Move

→Track001

**2 • Если вы перемещаете трек из группы в положение вне группы, или если на диске нет группы.**

Пропустите это действие.

**• Если вы перемещаете трек в пределах той же группы.**

Нажимайте на джойстик для вызова на дисплей номера группы, в которой находится текущий выбранный трек.

#### **• Если вы перемещаете трек в другую группу.**

Сдвигайте джойстик в направлении FF/FR для выбора группы, в которую вы хотите поместить трек, затем нажмите на джойстик.

Выбор номера группы, в которую вы хотите переместить трек.

$$
\begin{array}{|c|c|c|}\n\hline\n\text{Track Move} & \text{~~} \downarrow \text{~~} \downarrow \\
\hline\n\end{array}
$$

#### **3 Сдвигайте джойстик в направлении FF/FR для выбора номера, который будет присвоен треку, затем нажмите на джойстик для ввода установки.**

Выбор номера, который будет присвоен треку. (Пример: перемещение выбранного трека на позицию трека под номером 10 в группе под номером 02.)

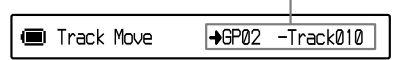

#### **Примечание**

Если все треки из группы были перенесены, то группа автоматически исчезает с диска.

### **Изменение порядка расположения групп на диске**

Данная функция доступна только на рекордере.

**1 Во время остановки рекордера или воспроизведения трека из группы, положение которой на диске вы хотите изменить,** войдите в меню (<sup>3</sup> стр. 49) и вы**берите Edit – Move – Group Move.**

На дисплее отображается номер группы, в которую входит текущий выбранный трек.

**E**l Group Move Groue01 → Groue01

#### **2 Сдвигайте джойстик в направлении FF/FR для выбора номера, который будет присвоен группе, затем нажмите на джойстик для ввода установки.**

Выбор номера, который будет присвоен группе. (Пример: перемещение группы 01 в положение группы 02.)

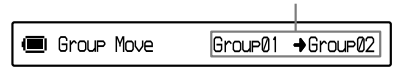

## **Присвоение названий (Title Input)**

Во время воспроизведения или остановки рекордера вы можете присвоить названия.

- Присвоение треку названия, ввод имени исполнителя или названия альбома: Введите название во время воспроизведения этого трека или в то время, когда рекордер остановлен.
- Присвоение названия группе: Введите название во время воспроизведения трека из группы или в то время, когда рекордер остановлен.

Данная функция доступна только на пульте ДУ.

#### **Знаки, которые могут быть использованы**

Заглавные и прописные буквы алфавита на английском и других европейских языках\*

Цифры от 0 до 9 Символы\*\*

- Алфавиты европейских языков отображаются только для дисков в режиме Hi-MD.
- \*\* Символы, которые могут быть использованы, различаются для режимов Hi-MD и MD.

#### **Максимальное количество знаков в названии**

Названия треков, названия групп, имена исполнителей, названия альбомов и название диска: около 200 для каждого (при комбинировании всех доступных знаков).

#### **Максимальное количество знаков в названиях, введенных на диске**\*

В режиме Hi-MD:

Максимальное количество 55000 знаков. В режиме MD:

Максимальное количество 1700 знаков.

Количество названий, сохраненных на диске, зависит от количества знаков, использованных в названиях треков, названиях групп, именах исполнителей, названиях альбомов и названии диска.

#### **Примечание**

Если вы используете символ // между знаками в названии диска, например abc//def, то вы можете утратить возможность использовать функцию группы (только в режиме MD).

#### **1** Войдите в меню (@ стр. 49) **и выберите Title, затем выберите один из указанных ниже параметров.**

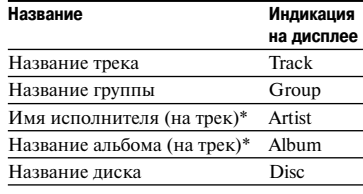

\* Отображается только для дисков в режиме Hi-MD.

#### **2 Поворачивайте регулятор VOL +/– для выбора буквы, затем нажмите на джойстик для ввода.**

Выбранная буква отображается на дисплее, курсор перемещается на следующую позицию.

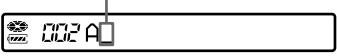

Кнопки и элементы управления, используемые для ввода знаков, указаны ниже.

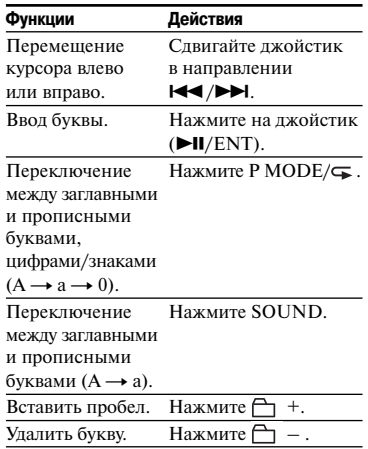

#### **3 Повторите действия п. 2 для ввода всех знаков в названии.**

#### **4 Для ввода названия нажмите на 2 секунды или более на джойстик.**

#### **Примечания**

- На дисплее рекордера может отображаться, но не может использоваться для присвоения названий японский шрифт Катакана.
- На рекордере нельзя перезаписать название трека, название группы, имя исполнителя, название альбома или название диска, состоящее более чем из 200 букв, которое было присвоено на другом устройстве (только в режиме MD).

## **Меню опций**

Выберите в меню Option. Меню опций могут использоваться как на рекордере, так и на пульте ДУ.

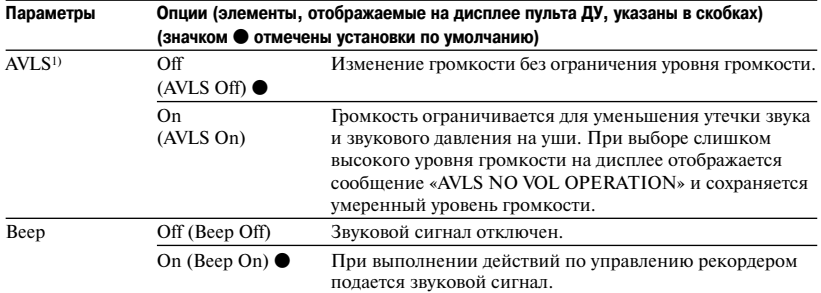

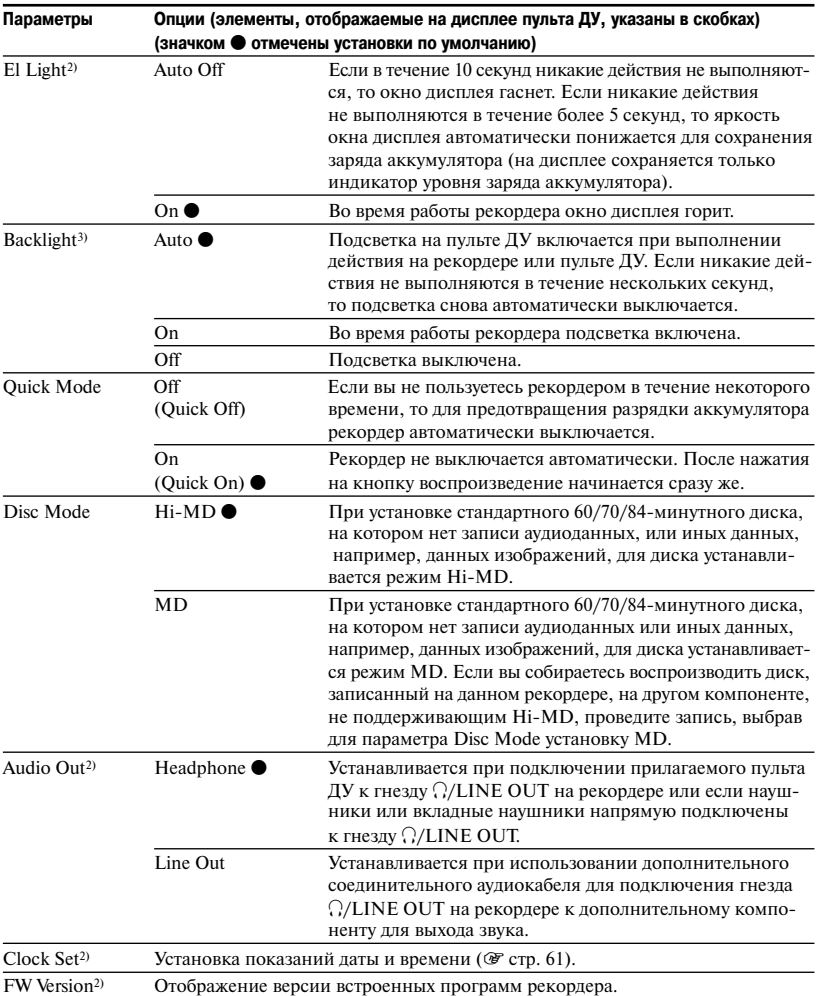

<sup>1)</sup> AVLS (Automatic Volume Limiter System) – система автоматического ограничения уровня громкости.

<sup>2)</sup> Может быть установлена только на рекордере.<br><sup>3)</sup> Может быть установлена только на пульте ДУ.

#### **Установка для дисплея рекордера (El Light)**

#### **Примечания**

- Даже при выборе для параметра El Light установки Auto Off окно дисплея не гаснет в следующих случаях:
	- рекордер работает от адаптера переменного тока;
	- проводится зарядка аккумулятора;
	- рекордер подключен к компьютеру;
	- выбран элемент перечня меню;
	- на рекордере выполняется прокрутка вперед, назад или используется функция AMS;
	- используется функция Divide Rehearsal;
	- отображается сообщение.
- Если во время записи уровень заряда аккумулятора понизился (индикатор аккумулятора отображается как **I**, то в целях сохранения заряда аккумулятора окно дисплея гаснет независимо от установки, выбранной для параметра El Light.
- Индикатор работы не гаснет, даже если для параметра El Light выбрана установка Auto Off.

#### **Выбор установки для параметра Quick Mode**

#### **Примечание**

Если для параметра Quick Mode выбрана установка On (Quick On на пульте ДУ), то питание продолжает поступать на рекордер, даже если рекордер не работает. Подача питания прекращается, когда заканчивается заряд аккумулятора.

#### **Установка для режима диска (Disc Mode)**

#### **Примечания**

- Даже если вы выбрали для режима диска установку MD, то при использовании диска 1GB Hi-MD применяется только режим Hi-MD.
- С чистым стандартным 60/74/80-минутным диском, установленном в рекордер, используется режим работы, выбранный в меню Disc Mode, даже если в программном обеспечении SonicStage был выбран другой режим или на дисплее отображается индикация другого режима после форматирования диска в SonicStage.

#### **Установка для гнезда <sup>?</sup>/LINE OUT (Audio OUT)**

#### **Примечания**

- Если для параметра Audio Out выбрана установка Line Out, то функции Virtual Surround, 6-Band Equalizer и Dynamic Normalizer не работают.
- Если подключен пульт ДУ, вы не сможете выбрать для параметра Audio Out установку Line Out.
- При подключении наушников/вкладных наушников напрямую к рекордеру убедитесь в том, что вы выбрали для параметра Audio Out установку Headphone.
- Не подключайте наушники/вкладные наушники, когда для параметра Audio Out выбрана установка Line Out. Через наушники будет воспроизводиться очень громкий звук.
- Если рекордер подключен к такому компоненту, как активный динамик, а для параметра Audio Out выбрана установка Headphone, убедитесь в том, что для параметра Beep выбрана установка Off (Beep Off на пульте ДУ).

## **Установка показаний времени на часах**

После установки показаний времени на часах рекордер начинает автоматически записывать данные о времени и дате записи. Данная функция доступна только при выполнении действий на рекордере.

- **1 Во время остановки рекордера войдите в меню ( © стр. 49) и выберите Option – Clock Set.**
- **2 Нажимайте VOL +/– для установки показаний текущего года, затем нажмите на джойстик.**

Индикация месяца мигает.

**3 Повторите действия п. 2 для установки показаний месяца, дня, часов и минут.**

В момент нажатия на джойстик для ввода минут часы начинают работать.

#### **Вызов на дисплей показаний текущего времени**

Во время остановки или записи нажимайте DISPLAY/MENU (DISPLAY на пульте ДУ).

#### **Выбор формата отображения времени – 24- или 12-часовой**

Во время установки показаний времени нажмите DISPLAY/MENU.

#### **Сохранение правильного хода часов**

После того, как вы установили показания времени на часах, они будут показывать правильное время до тех пор, пока рекордер подсоединен к источнику питания, такому, как аккумулятор или бытовая сеть электропитания.

Если источник питания не подключен или если разрядился аккумулятор, то через три минуты восстанавливаются установки для показаний времени, принятые по умолчанию.

#### ٠ö

- Во время установки часов вы можете выбрать нужный параметр (год, месяц, день и т.д.), сдвигая джойстик в направлении FF/FR.
- При подключении рекордера к компьютеру и использовании SonicStage показания времени на рекордере автоматически выставляются в соответствии с показаниями времени на часах компьютера (только если для режима работы рекордера выбрана установка Hi-MD mode).

#### **Примечания**

- Убедитесь в том, что вы правильно установили показания времени, если хотите получить точную запись времени при проведении важных записей.
- В обычных условиях часы могут отставать или уходить вперед приблизительно на 3 минуты в месяц.
- Перенесенные треки не содержат данных о времени записи, даже если часы работают.
- Если в то время, когда подключен рекордер, компьютер переходит в режим приостановки, ожидания или в «спящий» режим, подача питания на рекордер (питание по шине) прекращается. Таким образом, если аккумулятор разряжен или не установлен в рекордер, показания времени на часах утрачиваются.

## **Поиск и устранение неисправностей**

При возникновении неполадок во время работы рекордера выполните указанные ниже действия перед тем, как обратиться к дилеру фирмы Sony. Если на дисплее отображаются какие-либо сообщения, рекомендуется их записывать.

- **1** Найдите описание возникшей неполадки в данной таблице.
- Найдите пояснения к сообщению в разделе «Сообщения» (@ стр. 71).
- **2** Если после выполнения действий п. 1 устранить неполадки не удалось, обратитесь к дилеру фирмы Sony.

#### **Зарядка**

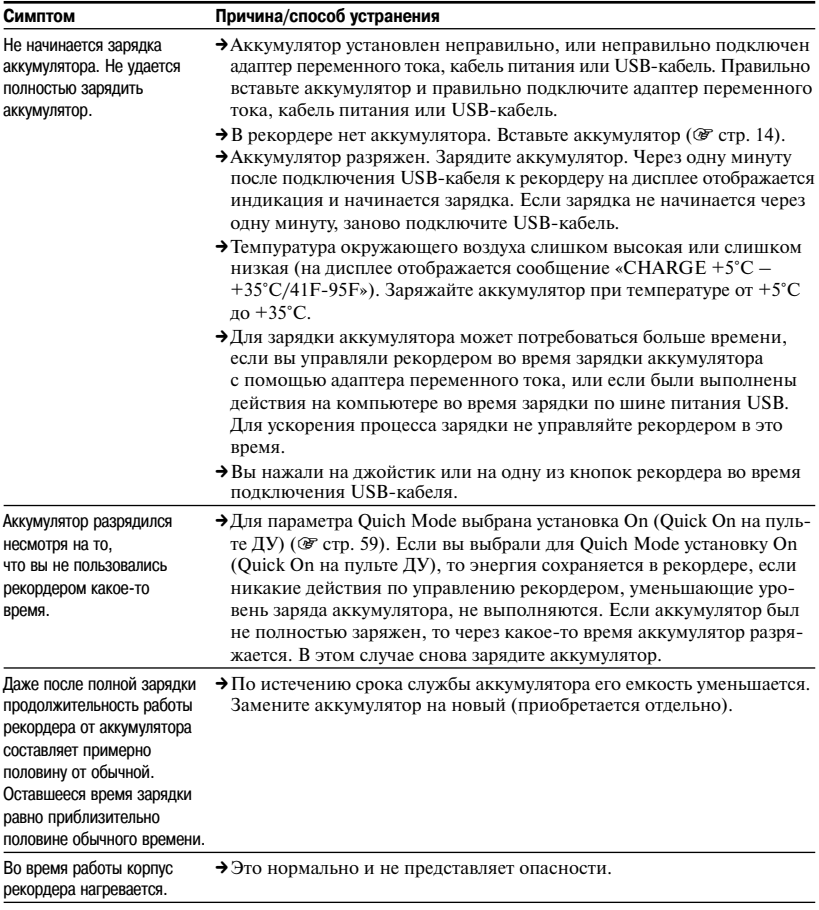

## **При подключении к компьютеру**

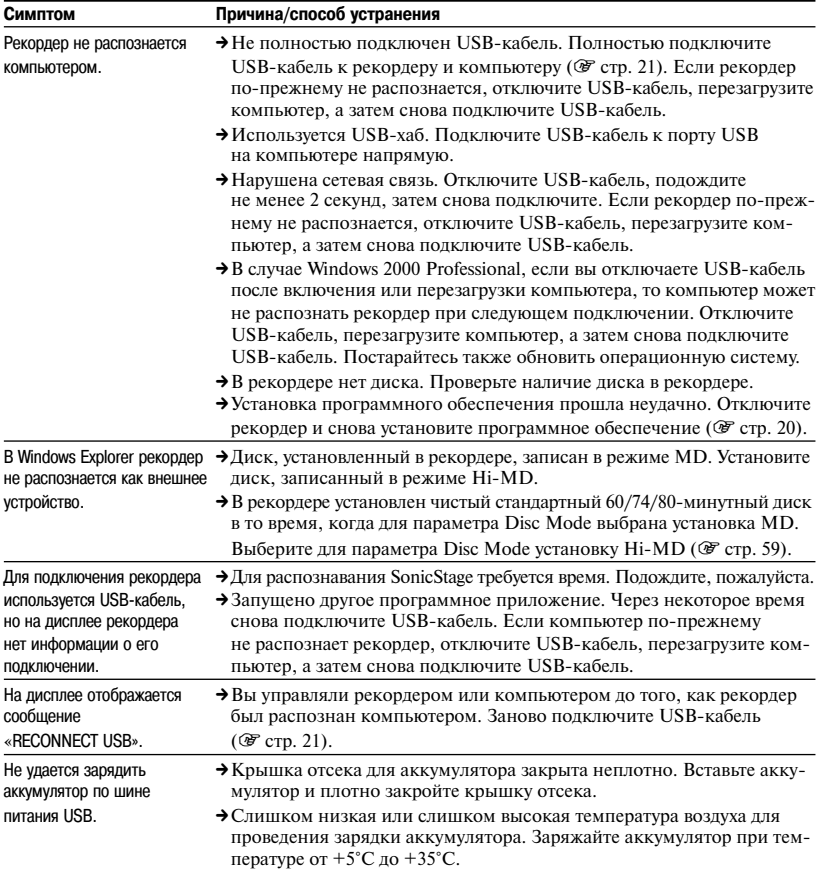

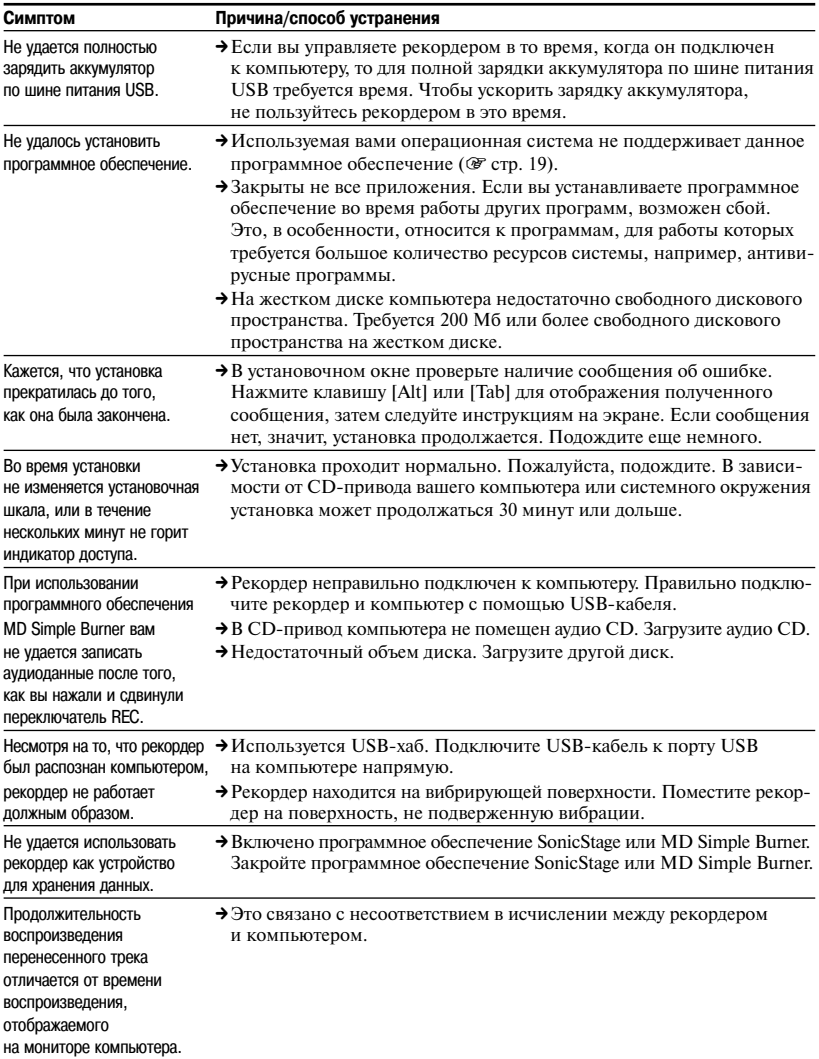

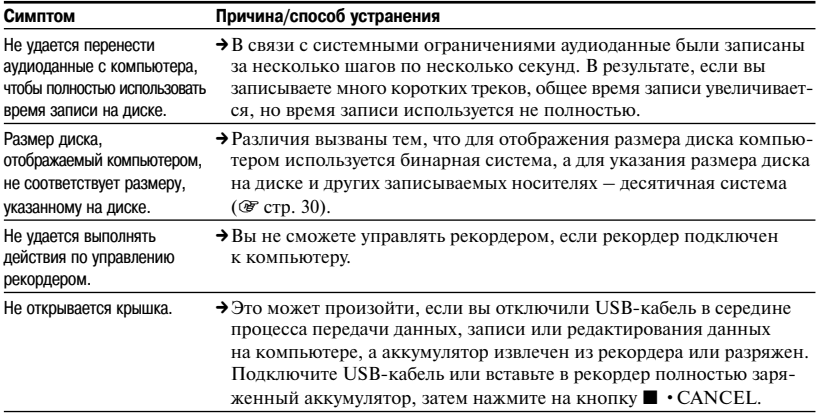

#### **Запись**

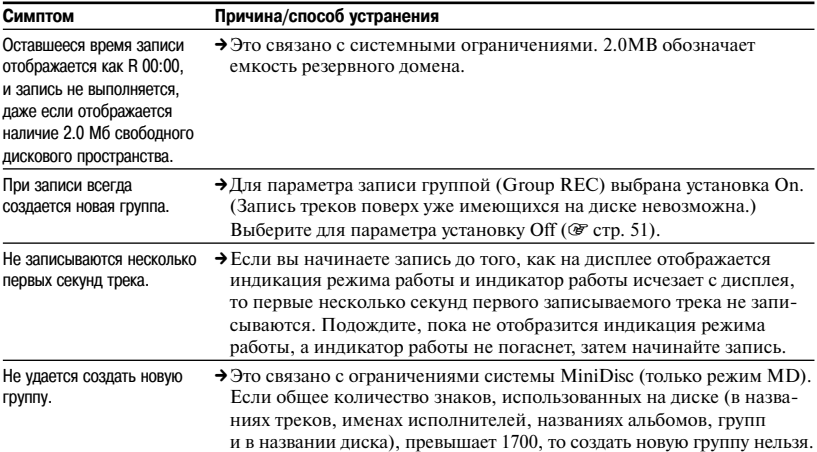

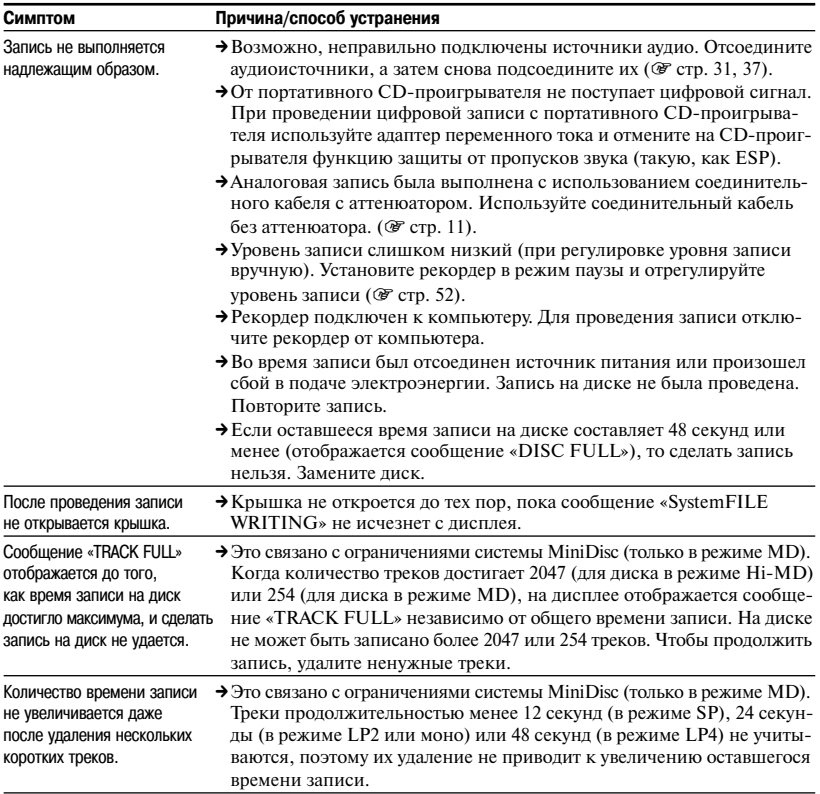

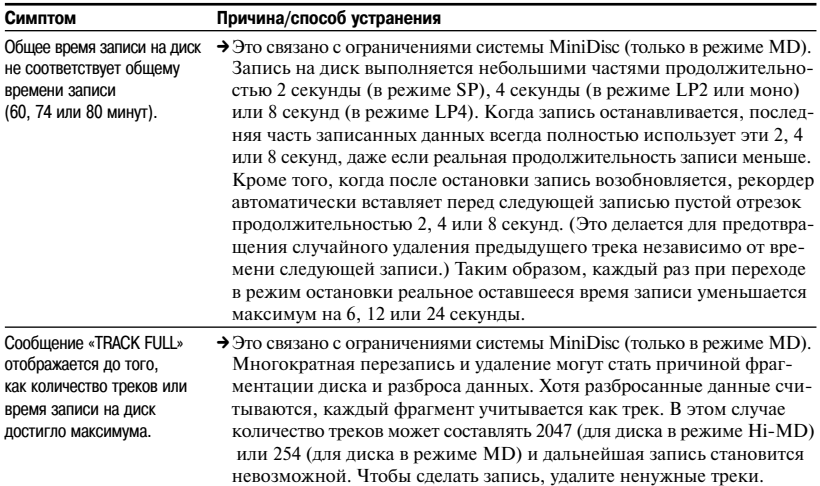

#### **Воспроизведение**

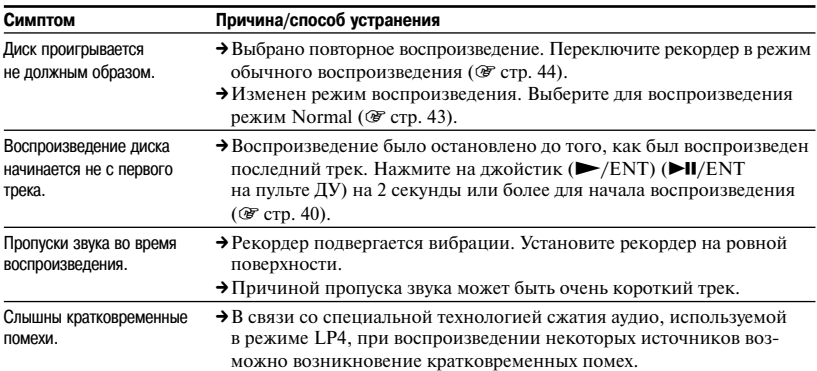

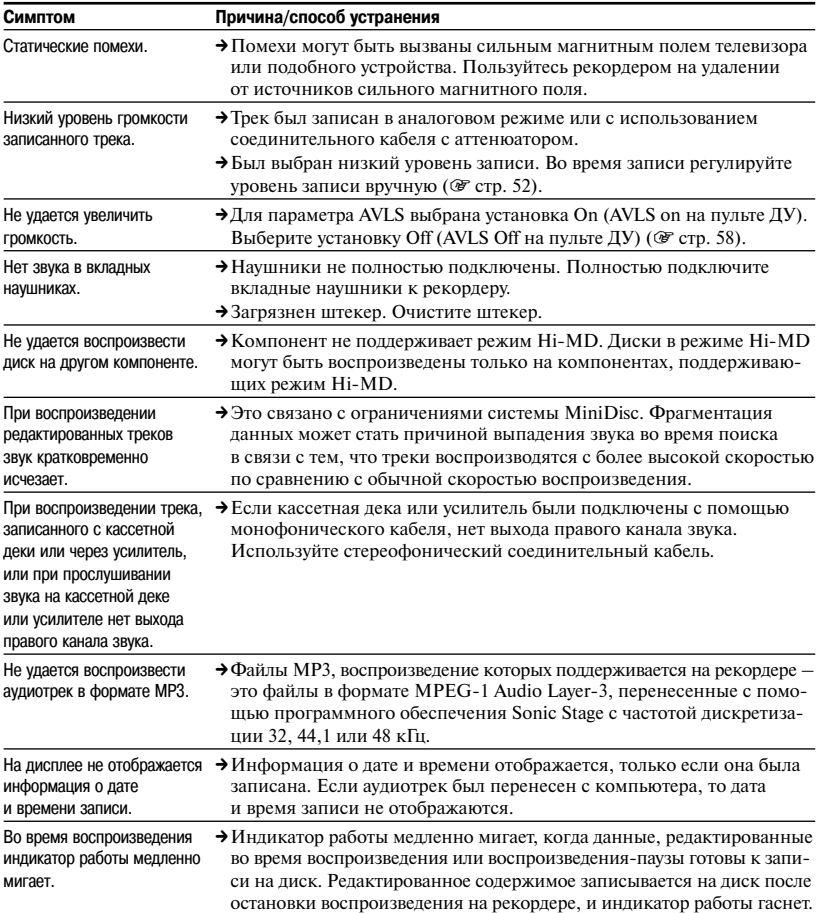

#### **Редактирование**

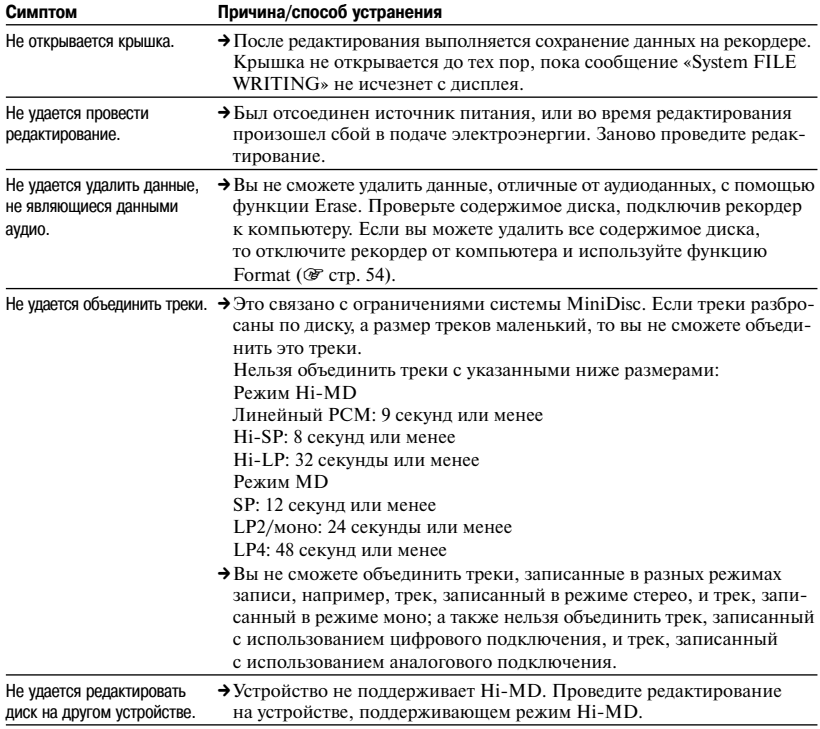

## **Другое**

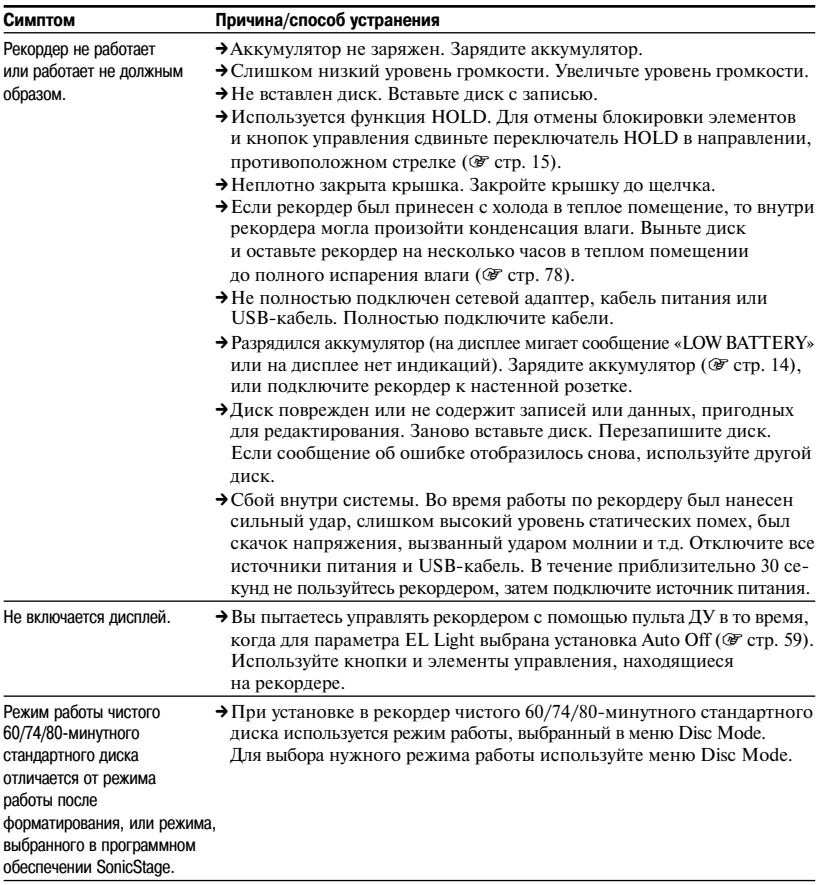

## **Сообщения**

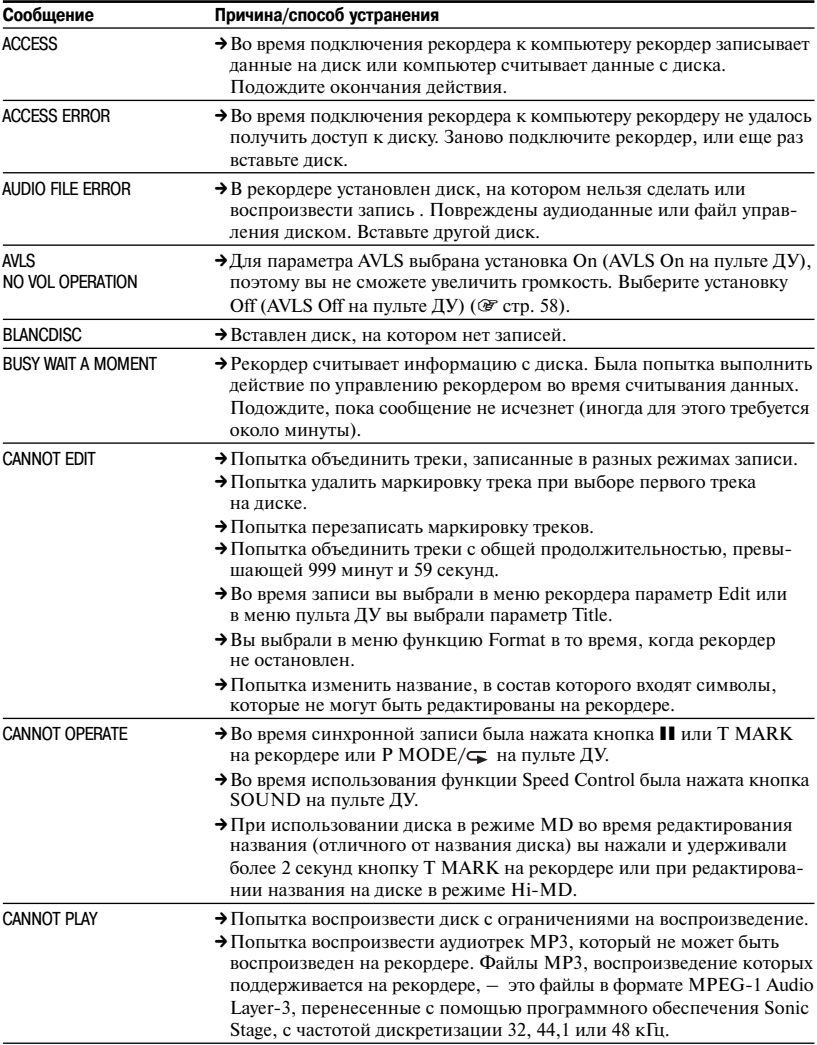

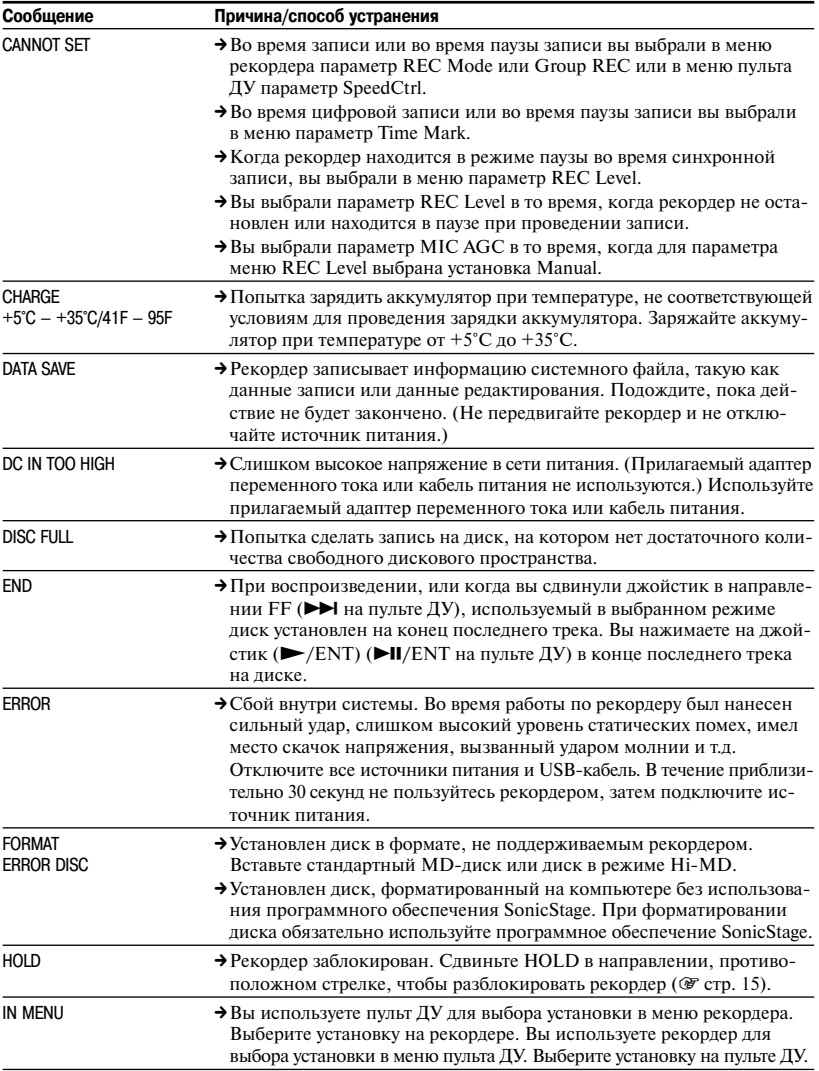
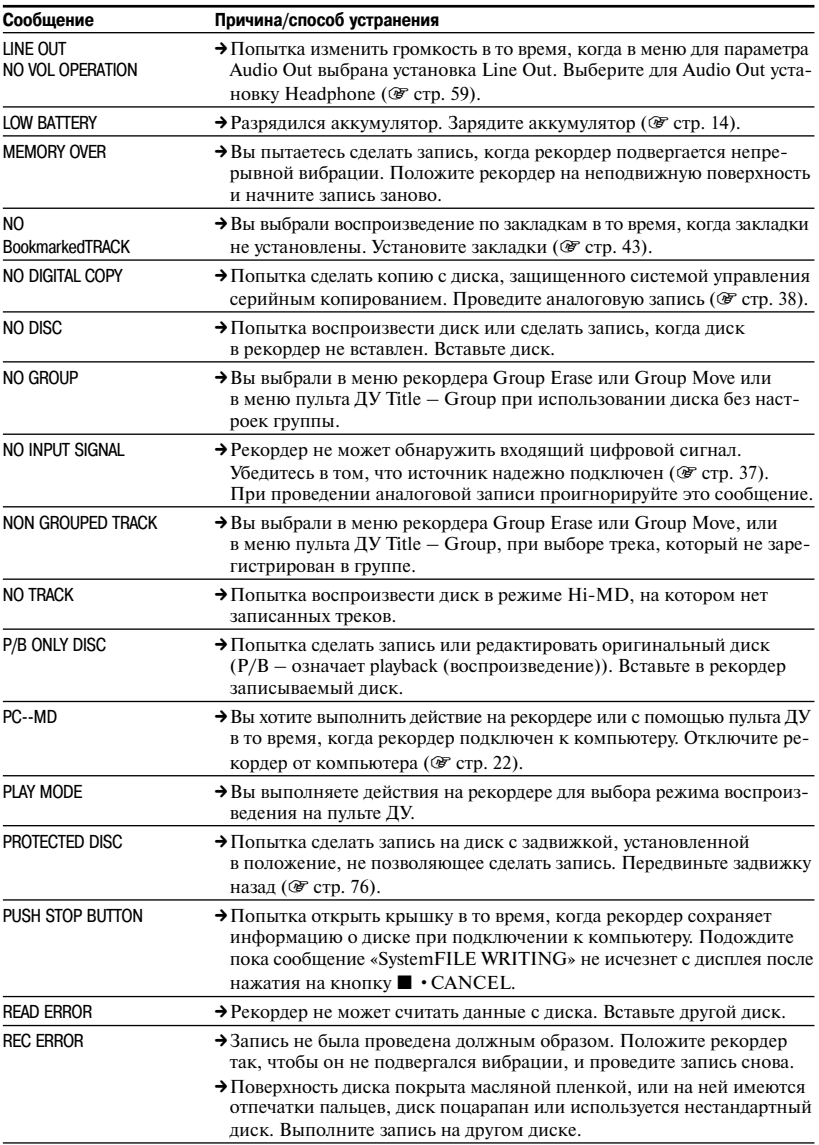

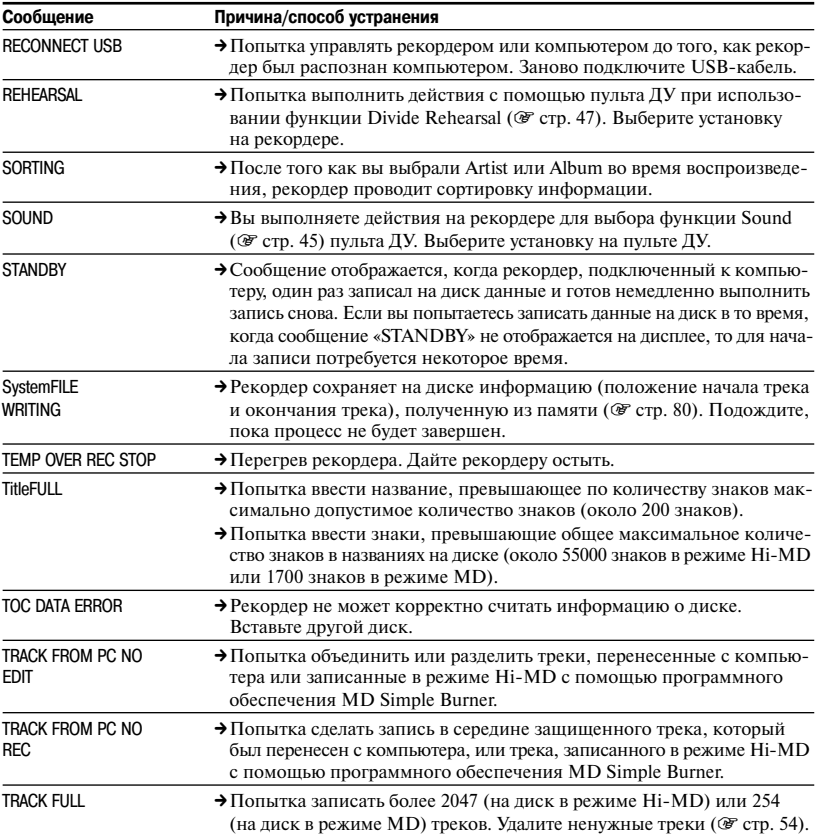

# **Меры предосторожности**

# **Техника безопасности**

- Не вставляйте посторонние предметы в гнездо для подключения USB-кабеля.
- Для поддержания чистоты не прикасайтесь к линзе рекордера . Прикосновение к линзе может стать причиной ее повреждения и привести к неправильной работе рекордера. Во избежание проникновения пыли всегда держите крышку закрытой, кроме тех случаев, когда вы вставляете или вынимаете диск из рекордера.

## **Источники питания**

- Используйте питание от электросети или аккумулятор.
- Подключите адаптер переменного тока или кабель питания к розетке, расположенной в легкодоступном месте. Если вы заметили какие-либо неполадки в работе адаптера переменного тока или кабеля питания, немедленно отключите адаптер переменного тока или кабель питания от розетки.
- Рекордер остается подключенным к источнику переменного тока до тех пор, пока он подключен к сетевой розетке, даже если сам проигрыватель в это время выключен.
- Если вы не собираетесь пользоваться рекордером на протяжении продолжительного периода времени, обязательно отсоедините источник питания (кабель питания или аккумулятор). Отсоединяя кабель питания от настенной розетки, возьмитесь за вилку адаптера, никогда не тяните за кабель.

# **Рекордер**

• Не трясите рекордер и не допускайте ударов по корпусу рекордера. Помимо того, что это может привести к возникновению неисправностей или поломке рекордера, подобное обращение становится причиной невозможности использования диска и потери данных, сохраненных на диске.

- Не допускайте попадания жидкостей на рекордер. При пользовании рекордером под дождем или при похожих условиях старайтесь уберечь рекордер от влаги.
- Ваш рекордер рассчитан на использование при температуре от 0°С до 40°С. Не рекомендуется пользоваться рекордером на холоде или жаре при температуре, не соответствующей указанному диапазону.
- Если вы пользовались рекордером на морском пляже или в подобных местах, где возможно проникновение песка или пыли в корпус устройства, тщательно очистите рекордер. В противном случае воздействие соленого воздуха может стать причиной коррозии металлических деталей рекордера, а проникновение песка – привести к сбою в работе.

## **Нагревание корпуса**

При продолжительном использовании корпус рекордера может нагреваться. Это не является неисправностью.

# **Механический шум**

Работа рекордера сопровождается механическим шумом, вызванным системой энергосбережения рекордера. Это не является неисправностью.

## **Установка**

- При использовании рекордера в местах, где имеются электрические или статические помехи, запись может быть выполнена некачественно или записанные данные могут быть утрачены.
- Никогда не пользуйтесь рекордером под ярким освещением, на жаре или холоде, в условиях высокой влажности или вибрации.
- Никогда ничем не накрывайте рекордер, если используете рекордер с адаптером. Перегрев устройства может стать причиной возникновения неисправности или привести к его поломке.

# **Зарядка аккумулятора**

- Не используйте прилагаемый адаптер переменного тока, кабель питания или USB-кабель для зарядки аккумуляторов, отличных от прилагаемого или предназначенного для питания рекордера (LIP-4WM).
- Используйте только прилагаемый адаптер переменного тока, кабель питания или USB-кабель.
- Заряжайте аккумулятор при температуре от +5°С до +35°С. Время, требуемое для зарядки, может различаться в зависимости от температуры воздуха. (В условиях пониженной температуры продолжительность зарядки увеличивается. Это связано с техническими характеристиками литиево-ионного аккумулятора.)
- Если вы не планируете пользоваться рекордером на протяжении продолжительного периода времени, отсоедините кабель питания от настенной розетки и выньте из рекордера аккумулятор. Храните аккумулятор в сухом, прохладном месте. Во избежание ухудшения качества аккумулятора не храните полностью заряженный или полностью разряженный аккумулятор.
- Во время зарядки корпус рекордера может нагреваться, это не опасно.
- Если емкость аккумулятора уменьшилась вдвое по сравнению с обычной емкостью, замените аккумулятор на новый.
- Если рекордер не будет использоваться на протяжении продолжительного периода времени, выньте из рекордера аккумулятор, отсоедините USB-кабель и отключите кабель питания от настенной розетки.

# **Картридж для минидиска (MD)**

- Храните и переносите минидиск в футляре.
- Не сдвигайте задвижку минидиска.
- Не держите картридж в местах, где он может подвергаться воздействию яркого света, высоких или низких температур, а также в местах скопления пыли.
- Наклеивать прилагаемую этикетку следует только на специально отведенном для этикетки месте на диске. Не наклеивайте этикетку на места, не предназначенные для этикетки.

## **Защита записи на диске**

Для защиты диска, на котором была сделана запись, сдвиньте предохранительную задвижку на боковой стороне диска. Когда задвижка сдвинута, запись/редактирование данных на диске проводиться не может. Чтобы провести запись/редактирование, сдвиньте задвижку так, чтобы она была полностью видна.

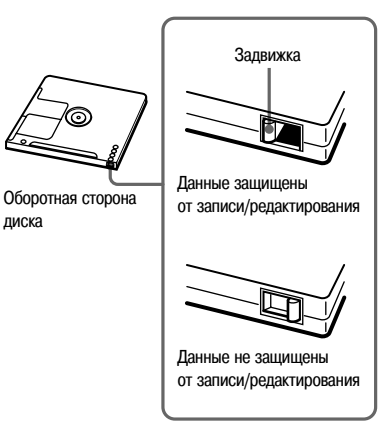

Если у вас возникли какие-либо вопросы или проблемы, связанные с рекордером, пожалуйста, обратитесь к торговому представителю фирмы Sony. (Если вы обнаружили неисправность, когда в рекордере находился диск, рекомендуется оставить диск в рекордере, чтобы специалисту было проще найти причину возникновения неисправности.)

# **Наушники**

### **Безопасность на дороге**

Не пользуйтесь наушниками во время управления автомобилем, велосипедом или иным транспортным средством. Это может стать причиной дорожнотранспортного происшествия и запрещено во многих странах. Кроме того, прослушивание громкого звука во время прогулки также является потенциально опасным, особенно при переходе дороги. Вам следует быть особенно внимательным или временно перестать пользоваться устройством в потенциально опасных ситуациях.

### **Во избежание повреждения слуха**

Избегайте пользоваться наушниками для прослушивания громкого звука. Специалисты предупреждают об опасности длительного прослушивания громкого звука. При возникновении симптома «звона в ушах» следует уменьшить громкость или прекратить прослушивания.

### **Забота об окружающих вас людях**

Прослушивайте звук с умеренной громкостью. Это позволит вам не только слышать окружающие звуки, но и будет являться проявлением заботы об окружающих вас людях.

# **Пульт ДУ**

Прилагаемый пульт ДУ предназначен для использования только с данным рекордером. Вы не сможете управлять рекордером с помощью пульта ДУ, прилагаемого к другому устройству.

# **Уход и обслуживание**

- Протирайте корпус рекордера мягкой тканью, слегка смоченной водой или слабым раствором чистящего средства. Не используйте абразивные губки, чистящие порошки или такие растворители, как спирт или бензин, использование которых может стать причиной повреждения поверхности корпуса.
- Для удаления загрязнения протирайте картридж диска сухой тканью.
- Скопление пыли на линзе может стать причиной сбоя в работе устройства. Всегда закрывайте крышку отсека для диска после установки или извлечения диска.
- Для прослушивания звука высокого качества очищайте штекер наушников/ пульта ДУ сухой тканью. Загрязненные штекеры могут быть причиной искажения или пропуска звука.
- Очищайте разъемы аккумулятора ватной палочкой или сухой тканью, как указано на рисунке.

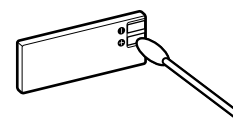

# **Аккумулятор**

Неправильное использование аккумулятора может привести к утечке электролита или взрыву. Во избежание этого соблюдайте следующие меры предосторожности:

- Правильно устанавливайте аккумулятор в соответствии с метками + и – .
- Если вы не планируете использовать рекордер на протяжении продолжительного периода времени, обязательно выньте аккумулятор из рекордера.

# **Конденсация влаги**

Если рекордер внесли с холода в теплое помещение или рекордер использовался в помещении с повышенным уровнем влажности, то внутри рекордера или на его поверхности может произойти конденсация влаги. Если это произойдет, то рекордер не будет работать должным образом.

### **Влага может сконденсироваться, если:**

- Вы внесли рекордер с холода в теплое помещение, например, с горнолыжного склона в жарко натопленную комнату.
- Вы вынесли рекордер из помещения или из автомобиля с работающим кондиционером «на жару».

### **Предотвращение конденсации влаги**

Если вы приносите рекордер с холода в теплое помещение, положите рекордер в пластиковый пакет и оставьте на некоторое время (около одного часа) для того, чтобы рекордер нагрелся до комнатной температуры.

### **Если произошла конденсация влаги**

Выключите рекордер и подождите около часа, пока влага не испарится. Прежде чем пользоваться рекордером, убедитесь в том, что влага испарилась.

# **Технические характеристики**

#### **Система аудиовоспроизведения**

Цифровая аудиосистема с минидиском

#### **Системы**

Система MiniDisc, система Hi-MD

#### **Свойства лазерного диода**

Излучение: непрерывное Мощность лазера: менее 44,6 µW (Мощность представляет собой значение, измеренное на расстоянии 200 мм от поверхности линзы на оптическом блоке с апертурой 7 мм.)

#### **Время записи и воспроизведения**

См. «Продолжительность записи для каждого диска» (@ стр. 81)

#### **Число оборотов**

Прибл. от 350 до 3600 об./мин (CLV)

### **Коррекция ошибок**

Hi-MD: LDC (Long Distance Code/BIS (Burst Indicator Subcode) MD: ACIRC (Advanced Cross Interleave Reed Solomon Code)

### **Частота дискретизации**

44,1 кГц

#### **Преобразователь частоты дискретизации**

Оптический (цифровой) вход: 32 кГц/44,1 кГц/48 кГц

### **Поддерживаемые рекордером аудиоформаты**

Запись: Линейный РСМ (44,1 кГц/16 бит) **ATRAC3plus** (Hi-SP, Hi-LP) **ATRAC3** (LP2, LP4) **ATRAC** (SP) Воспроизведение: Линейный РСМ **ATRAC3plus ATRAC3 ATRAC** МР3 (только для воспроизведения) (MPEG-1 Audio Layer-3, частота дискретизации 32/44,1/48 кГц,

# битрейт 32-320 kbps (постоянная/переменная **ATRAC** – это **Adaptive Transform Acoustic Coding**

### **Система модуляции**

скорость передачи данных))

Hi-MD: 1-7RLL (Run Length Limited/Partial Response Maximum Likelihood) MD: EFM (модуляция 8 – 14)

### **Частотный диапазон (во время цифрового и аналогового воспроизведения)**

От 20 до 20000 Гц ±3 дБ

### **Входы**\*

MIC (PLUG IN POWER): стерео минигнездо (минимальный уровень входа 0,13 мВ) LINE IN (OPT): стерео минигнездо входа аналогового сигнала (минимальный уровень входа 49 мВ)/оптический, (цифровой) минигнездо входа оптического (цифрового) сигнала

### **Выходы**

 $Q/L$ INE OUT: стерео минигнездо (гнездо для пульта ДУ)/регулируемый выход 194 мВ (10 КОм)

#### **Мощность на выходе**

Наушники:

4,5 мВт + 4,5 мВт 16 Ом (европейская модель) 5 мВт + 5 мВт 16 Ом (другие модели)

### **Требования к питанию**

Сетевой адаптер переменного тока DC 5 V производства Sony, 100 – 240 В переменного тока, 50/60 Гц Литиево-ионный аккумулятор LIP-4WM, 3,7 В, 370 мА/час, литий-ион

### **Рабочая температура**

от +5°С до +35°С

### **Продолжительность работы от аккумулятора**\*\*

См. раздел «Продолжительность работы от аккумулятора» ( $F$  стр. 16).

#### **Габариты**

Прибл. 83,8 х 84,4 х 14,7 мм (ш/в/г) (без учета выступающих деталей и элементов управления)

#### **Масса**

Прибл. 96 г (только рекордер) Прибл. 106 г (с аккумулятором)

- \* Гнездо LINE IN (OPT) используется для подключения как цифрового (оптического) кабеля, так и линейного (аналогового) кабеля.
- \*\*Измерено по стандартам JEITA.

Патенты США и других стран по лицензии Dolby Laboratories.

Дизайн и технические характеристики могут быть изменены без уведомления.

# **Пояснения**

### **Относительно термина Hi-MD**

Hi-MD – новый формат минидисков. В этом формате используется новая технология сжатия аудиоданных **ATRAC3plus**, обеспечивающая более длительное время записи по сравнению со стандартными минидисками. Диски Hi-MD также могут использоваться для хранения компьютерных данных, отличных от аудиоданных, таких, как текстовые данные или данные изображений.

## **ATRAC**

**ATRAC (Adaptive TRansform Acoustic Coding** (алгоритм адаптивного кодирования звукового сигнала с преобразованием)) – общий термин для технологии сжатия аудиоданных, обеспечивающий высокое качество звука и высокую степень сжатия аудиоданных. Используются три версии: **ATRAC** (режим SP (обычный формат MD)), **ATRAC3** (режимы LP2 и LP4) и **ATRAC3plus** (режимы Hi-SP и Hi-LP). По сравнению с обычными CD, степень сжатия в формате **ATRAC3** выше приблизительно в 10 раз, а в формате **ATRAC3plus** – в 20 раз.

### **Режим Hi-MD и режим MD**

Данный рекордер работает в двух режимах – в режиме Hi-MD и в режиме MD, которые автоматически распознаются при установке диска.

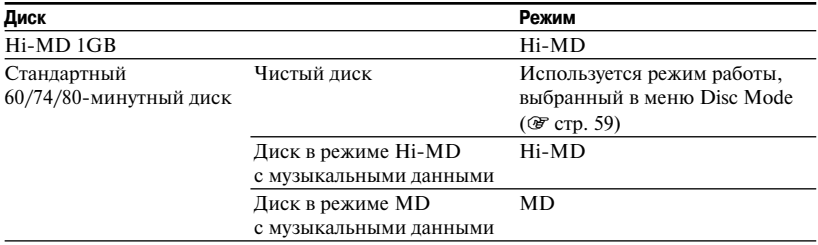

### **Линейный PCM**

Линейный PCM – это система цифрового кодирования несжатых аудиоданных. При записи в этом режиме вы можете прослушивать высококачественный звук, соответствующий по звучанию качеству звука на CD-дисках.

### **Смысл выражения «нет звука»**

Выражение «нет звука» описывает состояние работы рекордера, при котором уровень сигнала на аналоговом входе составляет около 4,8 мВ или менее –89 дБ на оптическом (цифровом) входе (полный бит – 0 дБ (максимальный записываемый уровень для минидиска).

### **Системный файл**

Системный файл – дисковое пространство, используемое для хранения информации, не являющейся аудиоданными, например, номеров треков.

Если сравнить минидиск с книгой, то системный файл можно было бы сравнивать с алфавитным указателем или содержанием. Рекордер перезаписывает системный файл каждый раз после выполнения таких действий, как запись, добавление или удаление маркеров треков и перемещения треков. (Во время записи системного файла на дисплее отображается сообщение «SystemFILE WRITING».) Не сдвигайте и не трясите рекордер, не отключайте питание рекордера во время записи информации о диске, в противном случае информация о диске будет записана неправильно или содержимое диска будет утрачено.

### **Продолжительность записи для каждого диска (прибл.)**

Время записи различается в зависимости от типа диска, режима работы диска, кодека и битрейта.

### **При использовании диска в режиме Hi-MD**

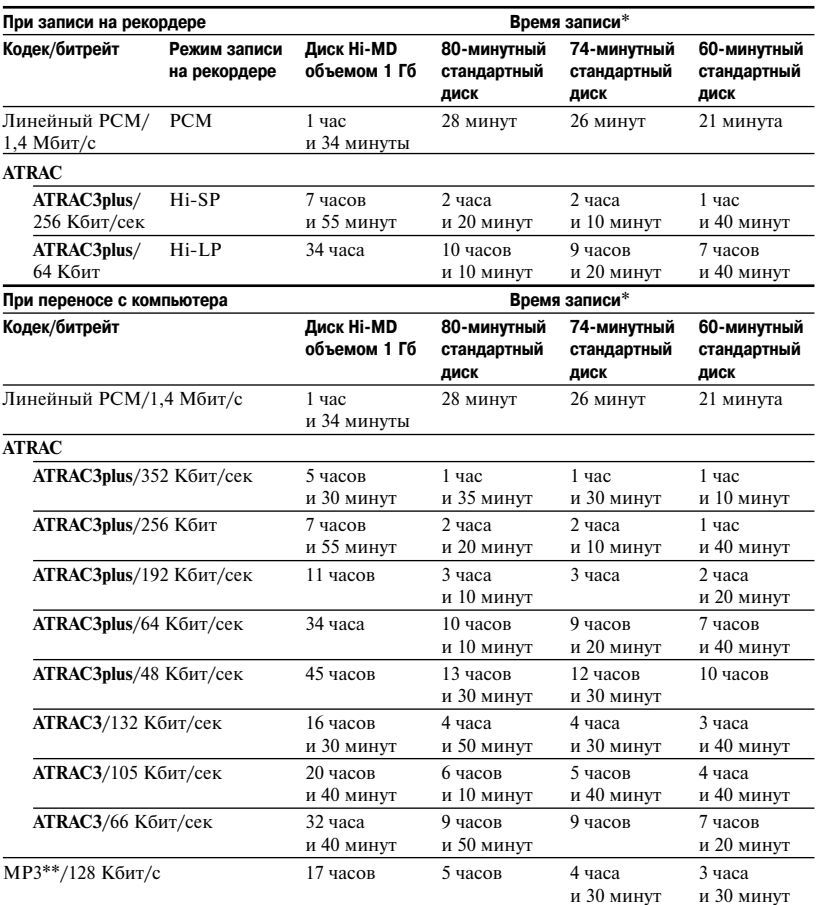

\* При переносе 4-минутных треков.

\*\*Форматы MP3: MPEG-1 Audio Layer-3/частота дискретизации 44,1 кГц/постоянный битрейт.

**При использовании диска в режиме MD**

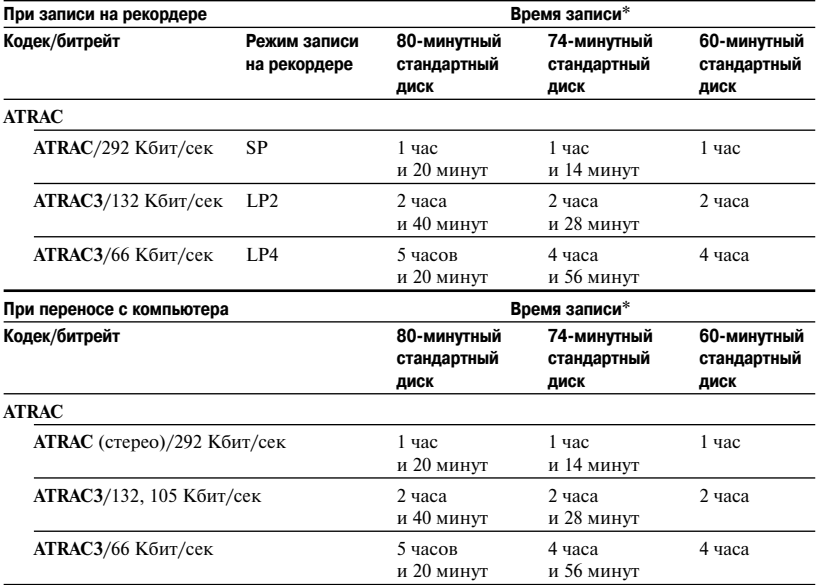

\* При переносе 4-минутных треков.

### **Воспроизведение записанных дисков на других MD-компонентах**

Способность MD-компонентов воспроизводить диски зависит от того, были ли треки записаны непосредственно на рекордер или были перенесены с компьютера, а также от типа диска и аудиоформата, использованного при записи. Подробнее см. таблицу ниже.

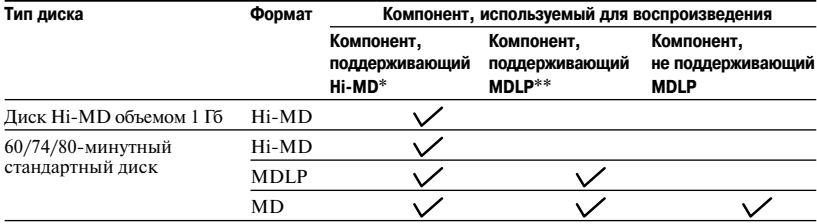

\* Аудиокомпоненты с логотипом  $\mathbb{H}^1$ **MD** или  $\mathbb{H}^1$ **MD**.

 $*$ \*Аудиокомпоненты, маркированные только логотипом **MDLP** или MDLP.

### **Примечания относительно цифровой записи**

В работе рекордера используется система управления последовательным копированием (Serial Copy Management System), которая позволяет делать только первые копии записей с оригинальных минидисков. Копии с записанного в бытовых условиях диска можно делать только с использованием аналоговых (линейных) соединений.

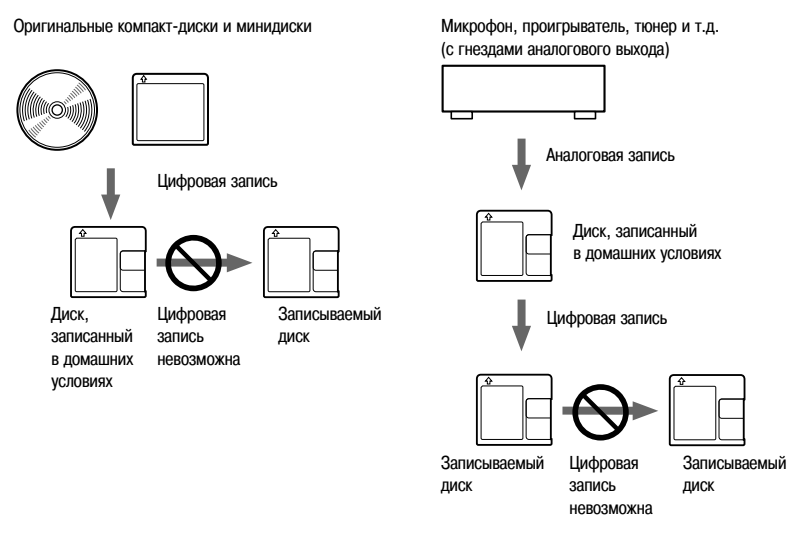

### **Ограничения на редактирование треков, перенесенных с вашего компьютера**

Устройство сконструировано таким образом, чтобы исключить возможность редактирования треков (например, добавление маркировки треков и удаление маркировки треков), которые были перенесены с компьютера. Эта функция позволяет избежать потери авторизации перенесенных треков. Для редактирования таких треков следует сначала перенести их обратно на компьютер, а затем провести редактирование на компьютере.

## **О стандарте DSP тип-S для ATRAC/ATRAC3**

Рекордер поддерживает стандарт DSP тип-S, применяемый Sony для MD-дек высокого уровня, оборудованных процессорами цифровой обработки сигнала (DSP). Стандарт позволяет обеспечивать высококачественное звучание при воспроизведении треков, записанных в режиме MDLP. Поскольку поддержка стандарта DSP тип-R сохраняется, рекордер демонстрирует отличные результаты при воспроизведении записей в режиме SP (обычное стерео).

### **Защита от пропусков звука (G-PROTECTION)**

Функция G-PROTECTION была разработана для обеспечения более высокого уровня защиты от ударов по сравнению с функциями, используемыми в работе других устройств.

### **Различия между цифровым (оптическим) и аналоговым (линейным) входами**

Гнездо входа рекордера работает и как цифровой, и как аналоговый вход. Для подключения рекордера к CD-проигрывателю или кассетному магнитофону используется либо цифровой (оптический), либо аналоговый (линейный) вход. См. раздел «Запись с дополнительного подключенного устройства» (@ стр. 37) относительно записи с использованием цифрового (оптического) входа, и «Проведение аналоговой записи» ( $\mathcal{F}$  стр. 38) о записи с использованием аналогового (линейного) входа

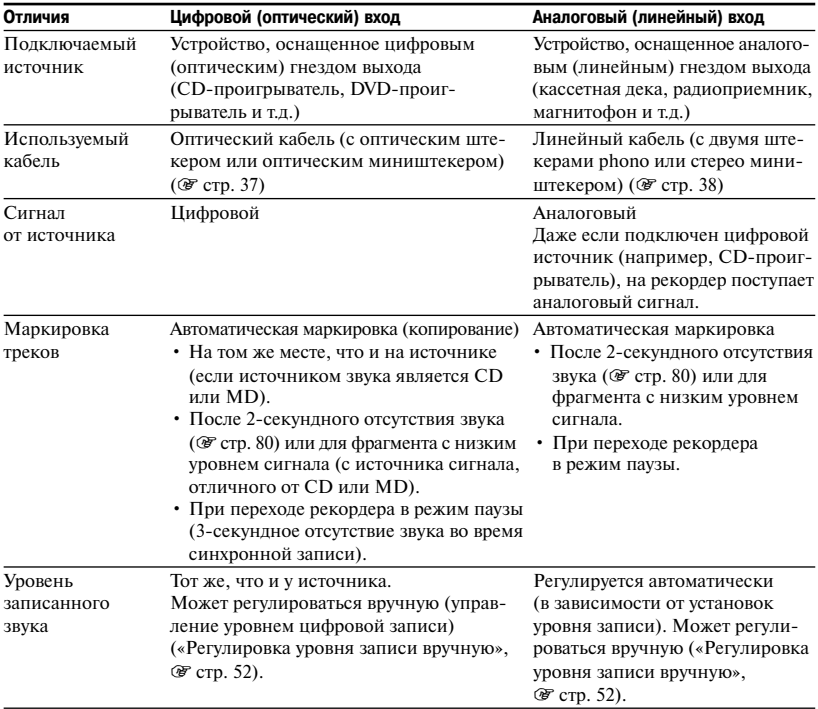

### **Примечание**

Маркировка треков может быть скопирована неверно:

- если во время записи с использованием цифрового (оптического) входа источник находится в режиме воспроизведения в произвольном порядке или в режиме воспроизведения по программе. В этом случае следует выбрать на источнике режим обычного воспроизведения;
- при записи с использованием цифрового (оптического) входа программ цифрового вещания (например, цифровое TV).

<sup>•</sup> при записи с некоторых CD-проигрывателей или многодисковых проигрывателей с использованием цифрового (оптического) входа;

# Алфавитный указатель

6-полосный эквалайзер 45

### ATRAC 80

**AVLS** 58 Divide Rehearsal 47 DSP THT-S 83 El Light 59 Hi-MD 17, 80 HOLD 3.15 MD Simple Burner 19, 27 Quick Mode 59 SonicStage 19, 23

## Δ

Аналоговая запись 38 Аудиоформат 79

## R

Ввод названия 57 Виртуальный объемный звук 45 Воспроизведение по закладкам 43 Время записи 81

## Д

Динамический нормализатор 46 Дисковое пространство для хранения данных 30 Дополнительные аксессуары 11

## 3

Запись группы 51 Запись с помощью микрофона 31 Зарядка аккумулятора 14 Звуковой сигнал 58

## N

Индикатор работы 33 Импортирование треков 23

## K

Конденсация влаги 78

## л

Линейный РСМ 80

## M

Маркировка трека 33, 50 Меню 49

## Ο

Объединение треков 48 Окно лисплея 35 Основные действия 33, 40

## П

Перемещение треков/групп 56 Перенос треков 24 Питание по USB-шине 15 Повторное воспроизвеление 44 Повторное прослушивание фрагмента А-В 44 Полключение 14, 21, 31 Полсветка 59 Прилагаемые аксессуары 9 Продолжительность работы от аккумулятора 16

## P

Разделение трека 47 Режим Simple (MD Simple Burner) 27 Режим Standard (MD Simple Burner) 28 Режим воспроизведения 43 Режим лиска 59 Режим записи 50 Режимы работы 17, 32, 80

## c

Синхронная запись 51 Системный файл 80 Системные требования 19 Справка к SonicStage 26

# т

Тип лиска 17

## y

Улаление 54 Управление скоростью воспроизведения 53 Уровень записи 32, 50, 52 Уровень записи с микрофона (MIC AGC) 50 Установка показаний времени на часах 61 Установка программного обеспечения 20 Уход и обслуживание 77

## Φ

Ферритовый сердечник 10 Формат 4

## X

Хранение данных 30

## Ш

Цифровая запись 37

## ч

Чувствительность микрофона 50

eco **Напечатано на 100% перерабатываемой бумаге.**

http://www.sony.ru/ Printed in Russia